## THE RAINMAKER SITE BUILDING ROADMAP TIPS FOR SETTING UP YOUR BASIC RAINMAKER SITE SETTINGS

PRESENTED BY JEROD MORRIS AND CHRIS GARRETT

MAINMAKER PLATFORM

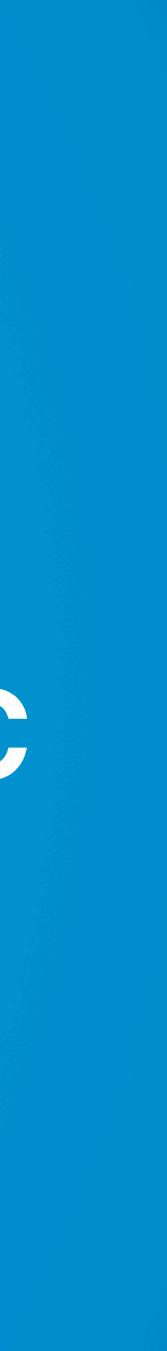

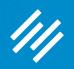

#### Each Month: •

- Webinar •
- Related Q&A •
- Webinar •
- Related Q&A •

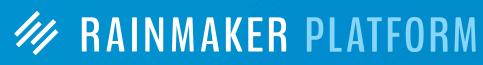

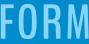

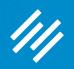

February: Your Minimum Viable Website •

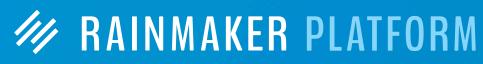

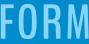

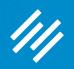

- February: Your Minimum Viable Website •
- •

March: Setting Up and Maximizing Your Rainmaker Blog

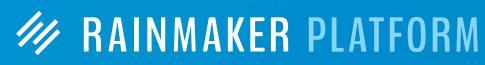

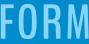

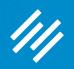

- February: Your Minimum Viable Website •
- March: Setting Up and Maximizing Your Rainmaker Blog •
- **April: Getting More Traffic, Visibility, and Sales** •

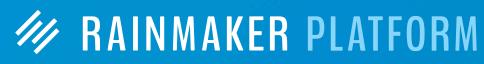

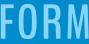

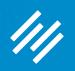

- February: Your Minimum Viable Website •
- March: Setting Up and Maximizing Your Rainmaker Blog •
- April: Getting More Traffic, Visibility, and Sales •
- •

May: Email, Autoresponders, and Curated Newsletters

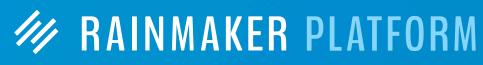

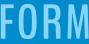

#### ////

- February: Your Minimum Viable Website •
- March: Setting Up and Maximizing Your Rainmaker Blog •
- April: Getting More Traffic, Visibility, and Sales •
- May: Email, Autoresponders, and Curated Newsletters •
- June: Selling Digital Downloads •

**Overview of The Rainmaker Site** Building Roadmap Webinar Series

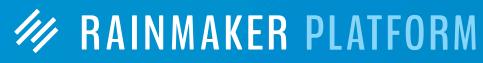

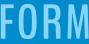

////

- February: Your Minimum Viable Website •
- March: Setting Up and Maximizing Your Rainmaker Blog •
- April: Getting More Traffic, Visibility, and Sales •
- May: Email, Autoresponders, and Curated Newsletters •
- June: Selling Digital Downloads •
- **July: Build Authority and Community Through Podcasting** •

**Overview of The Rainmaker Site** Building Roadmap Webinar Series

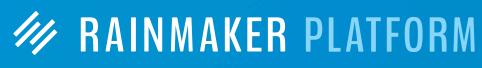

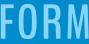

- February: Your Minimum Viable Website •
- March: Setting Up and Maximizing Your Rainmaker Blog •
- April: Getting More Traffic, Visibility, and Sales •
- May: Email, Autoresponders, and Curated Newsletters •
- June: Selling Digital Downloads •

////

- July: Build Authority and Community Through Podcasting •
- August: Educating and Engaging Customers w/ an LMS Course •

MAINMAKER PLATFORM

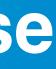

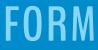

- February: Your Minimum Viable Website •
- March: Setting Up and Maximizing Your Rainmaker Blog •
- April: Getting More Traffic, Visibility, and Sales •
- May: Email, Autoresponders, and Curated Newsletters •
- June: Selling Digital Downloads •

///

- July: Build Authority and Community Through Podcasting •
- August: Educating and Engaging Customers w/ an LMS Course •
- September: Sending the Right Message, To the Right People, • at the Right Time with Marketing Automation

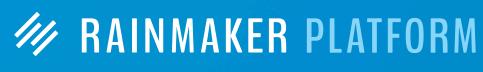

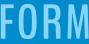

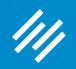

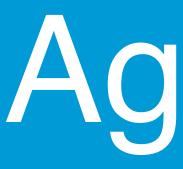

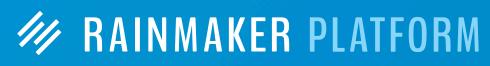

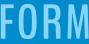

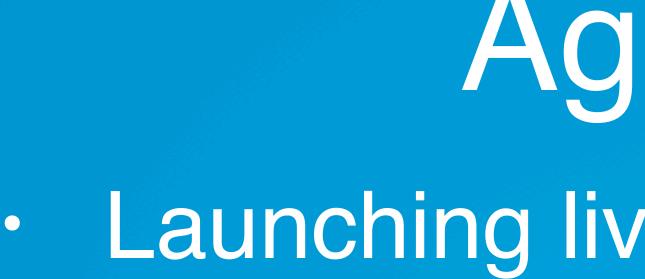

///

## Agenda Launching live and migrating

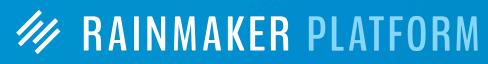

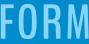

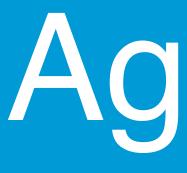

////

### Launching live and migrating Quick Help and Help Mode

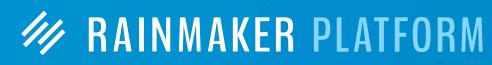

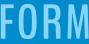

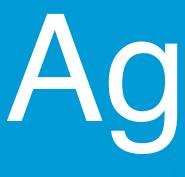

 Quick Help and Help Mode Settings overview

////

### Agenda

# Launching live and migrating

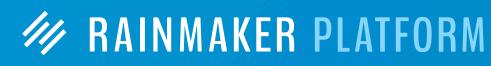

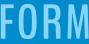

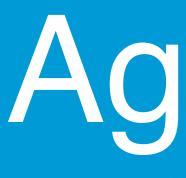

 Quick Help and Help Mode Settings overview Tips for General settings

////

### Agenda

Launching live and migrating

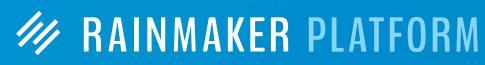

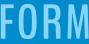

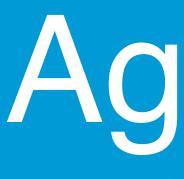

 Quick Help and Help Mode Settings overview Tips for General settings Tips for Results settings

////

## Agenda

Launching live and migrating

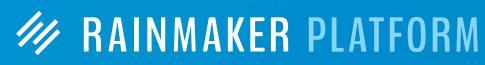

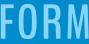

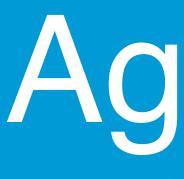

 Launching live and migrating Quick Help and Help Mode Settings overview Tips for General settings Tips for Results settings Tips for admin settings

////

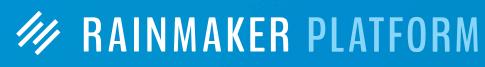

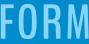

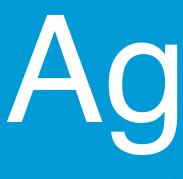

/1//

 Launching live and migrating Quick Help and Help Mode Settings overview Tips for General settings Tips for Results settings Tips for admin settings Two important default pages

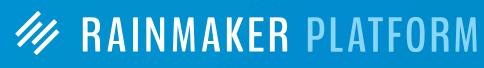

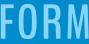

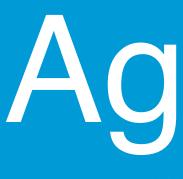

/1//

 Launching live and migrating Quick Help and Help Mode Settings overview Tips for General settings Tips for Results settings Tips for admin settings Two important default pages Questions •

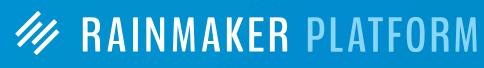

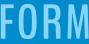

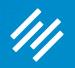

## Launching Live and Migrating

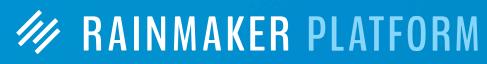

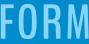

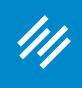

#### **View Your Rainmaker Account**

| Oliver and the second second secon |        |                  |                            |   |                                  |             | Jerod      |
|----------------------------------------------------------------------------------------------------|--------|------------------|----------------------------|---|----------------------------------|-------------|------------|
| $\leftarrow \rightarrow \mathbb{C} \ \bigcirc$ jerod-morris                                                                                                    | C Edit | .rmkr.net/admin/ | Help                       |   | *                                | •           | : ⊽ ©      |
| 111                                                                                                    |        |                  | Quick Help                 |   | A                                | dmin Screen | Options    |
| Dashboard                                                                                                    | [      | Dash             | Help Mode                  |   |                                  |             |            |
|                                                                                                    |        | Dush             | Knowledge Base<br>Email Us |   |                                  |             |            |
| Design                                                                                                    |        | A/B Tests        | Your Account               | 7 | Google Analytics Summary         | v           |            |
|                                                                                                    |        | Right Now in F   | Search Knowledge Base      | 7 | Membership Order History         | Ψ.          |            |
| Content                                                                                                    |        |                  |                            |   |                                  |             |            |
| <b>++</b>                                                                                                    |        |                  |                            |   | Membership Order Summary         | Ŧ           | ?          |
| Traffic                                                                                                    |        |                  |                            |   | Membership Order Statistics      | Ŧ           | Quick Help |
| Conversion                                                                                                    |        |                  |                            |   | Membership Subscriptions Summary | v           | ę          |
| Å                                                                                                    |        |                  |                            |   |                                  |             |            |
| Results                                                                                                    |        |                  |                            |   |                                  |             |            |
|                                                                                                    |        |                  |                            |   |                                  |             |            |
| Education                                                                                                    |        |                  |                            |   |                                  |             |            |

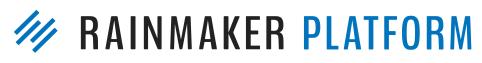

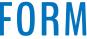

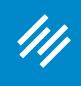

### **Confirm Preview Status / Launch Site to Live**

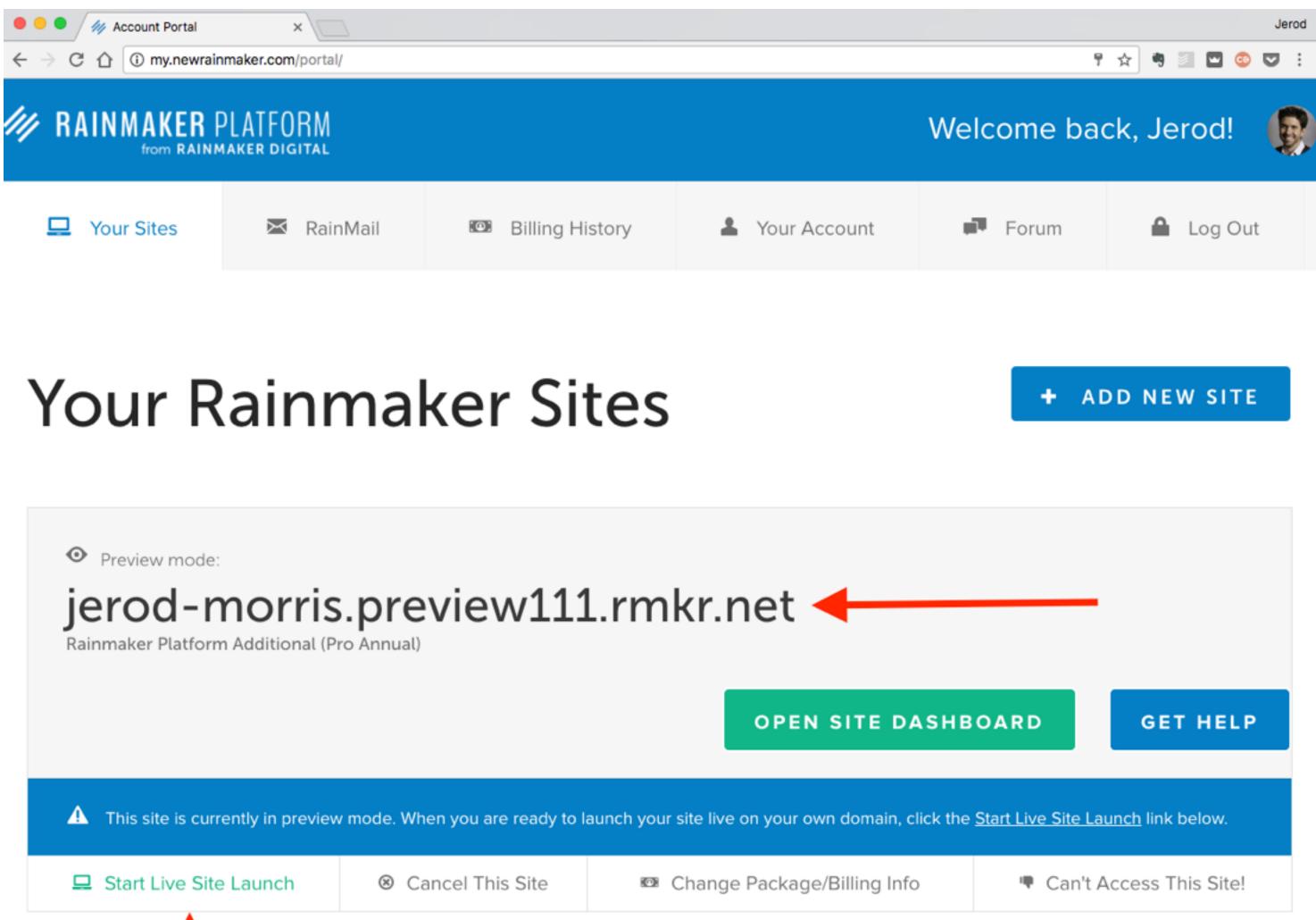

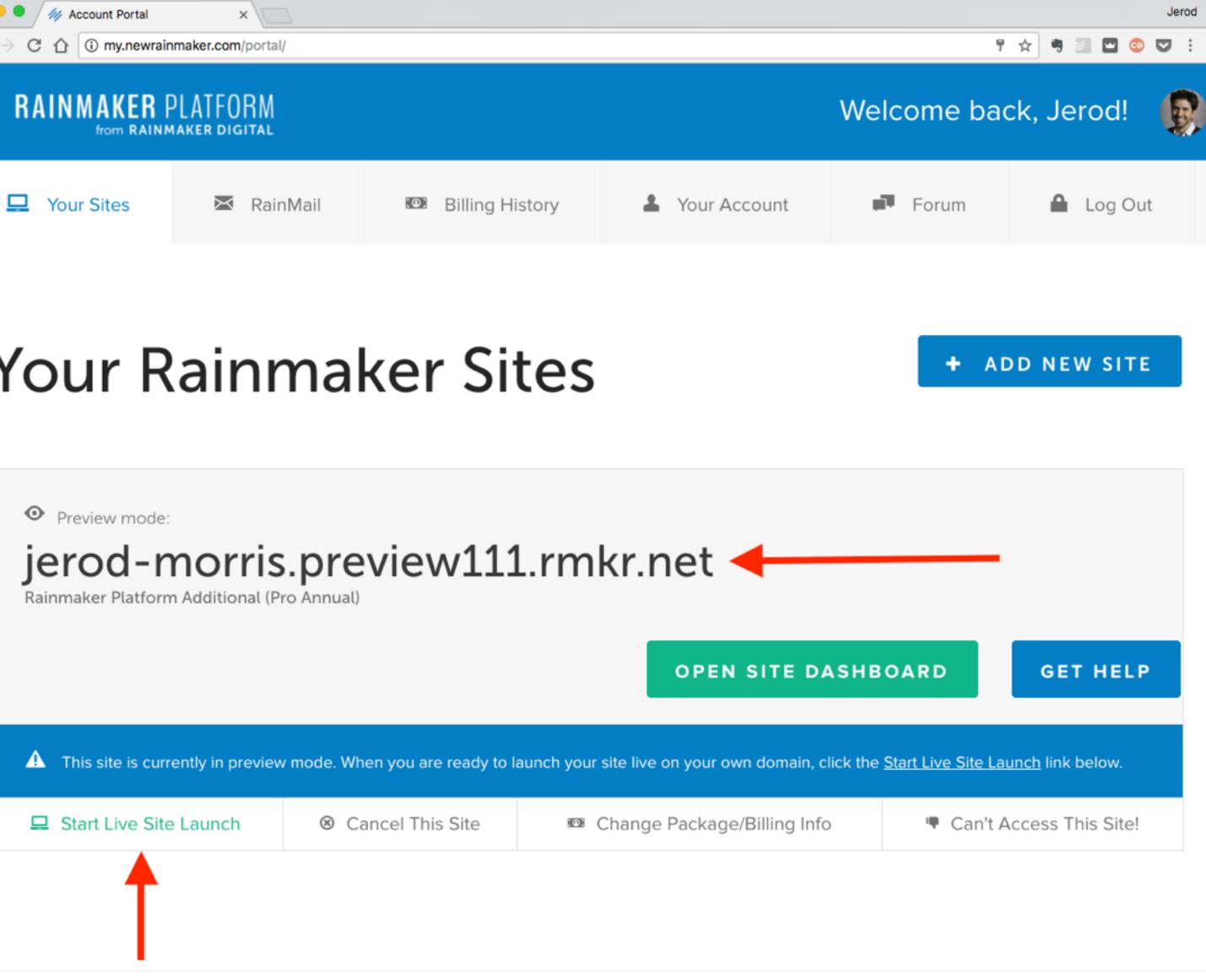

M RAINMAKER PLATFORM

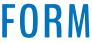

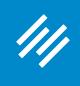

#### Access Knowledge Base

| Jero My Dashboard < Primility — Rainm × |                                             |                       |                 |                   |  |  |  |
|-----------------------------------------|---------------------------------------------|-----------------------|-----------------|-------------------|--|--|--|
| $\leftrightarrow$ $\rightarrow$         | C 1 jerod-morris.preview111.rmkr.net/admin/ |                       | 7               | * 🤊 🔄 💟 🗄         |  |  |  |
| 111                                     | 🕂 Add New 🖉 Edit 🎤 Manage                   | ? Help                |                 | *                 |  |  |  |
| 111                                     |                                             | Quick Help            | Adm             | in Screen Options |  |  |  |
|                                         | Dashboard 💿                                 | Help Mode             |                 |                   |  |  |  |
|                                         |                                             | Knowledge Base        |                 |                   |  |  |  |
|                                         | A/B Tests                                   | Email Us              | Summary         | ~                 |  |  |  |
| <b>* •</b>                              |                                             | Your Account          |                 |                   |  |  |  |
|                                         | Right Now in Forums                         | Search Knowledge Base | er History      |                   |  |  |  |
|                                         |                                             | Search Knowledge base |                 |                   |  |  |  |
| $\swarrow$                              |                                             | Membership Or         | der Summary     | ~                 |  |  |  |
|                                         |                                             |                       |                 | ?                 |  |  |  |
|                                         |                                             | Membership Or         | der Statistics  | × 2               |  |  |  |
|                                         |                                             |                       |                 | mary ▼ Puick Hep  |  |  |  |
|                                         |                                             | Membership Su         | bscriptions Sum | mary 🔻 🖶          |  |  |  |

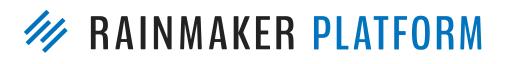

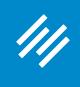

### **View Instructions for Live Site Launch**

| 🔴 😑 🔵 🅢 Knowledge Base < P | rimility — F ×                                                                                    |
|----------------------------|---------------------------------------------------------------------------------------------------|
|                            | s.preview111.rmkr.net/admin/admin.php?page=rm_kb                                                  |
| /// + Add New              | 🖉 Edit 🎤 Manage 🔞 Help                                                                            |
| Dashboard<br>Design        | Knowledge Base                                                                                    |
| Content                    | Quick Answers                                                                                     |
| <b>★↓</b><br>Traffic       | What version of Google Analytic<br>Rainmaker Platform support?<br>How can I install a custom them |
| Conversion                 | How do I change my billing?<br>How do I add an additional site?                                   |
| Results                    | How much bandwidth and disk s<br>included with Rainmaker?<br>More                                 |
| Education                  | Topics                                                                                            |
| Collapse menu              | Learn Rainmaker                                                                                   |

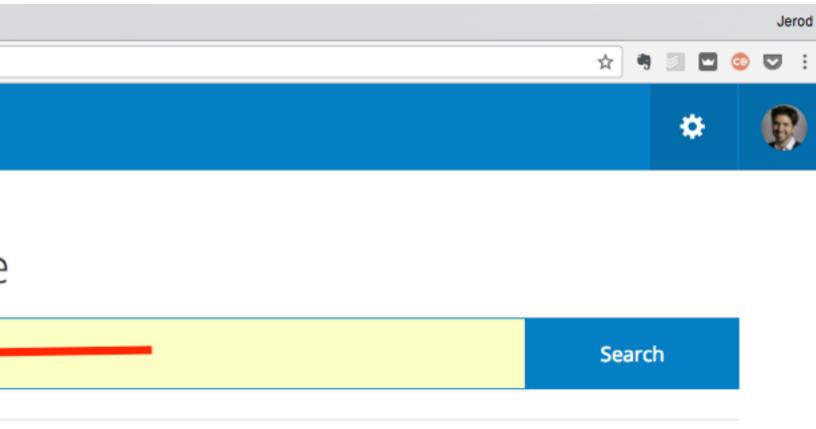

| tics does the         | How often is my Rainmaker Site backed up?                    |  |  |  |  |
|-----------------------|--------------------------------------------------------------|--|--|--|--|
|                       | How do I launch my site to a live domain name?               |  |  |  |  |
| <u>me on my site?</u> | Can I request a specific plugin or feature?                  |  |  |  |  |
| <u>e?</u>             | Is there an Affiliate Program for the Rainmaker<br>Platform? |  |  |  |  |
| <u>k space are</u>    | What's New in Rainmaker 2.11!                                |  |  |  |  |

MAINMAKER PLATFORM

?

Quick Help

w.

Conversion

 $\nabla$ 

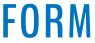

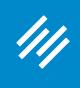

### **View Instructions for Live Site Launch**

| ● ● ●               | Primility — F×<br>is.preview111.rmkr.net/admin/admin.php?search_term=launching+site+to+live&page=rm_kb&space_id&space_title | A 🤋 🗐 🖬 ( | Jerod      |
|---------------------|----------------------------------------------------------------------------------------------------|-----------|------------|
| /// + Add New       | 🖉 Edit 🖌 Manage 🔞 Help                                                                                                    | *         |            |
| Dashboard<br>Design | Knowledge Base<br>Search Knowledge Base                                                                                     | Search    |            |
| Content             | Available Topics                                                                                                    |           | -          |
| <b>↓</b> ↓          | Search Results For "launching site to live"                                                                                 |           | ?          |
| Traffic             | Launching Your Site to Live                                                                                                 |           | Quick Help |
|                     | Start Your Live Site Launch                                                                                                 |           | lelp       |
| Conversion          | Launch to a Live Domain (Video)                                                                                             |           |            |
| <u>~</u>            | How do I launch my site to a live domain name?                                                                              |           |            |
| Results             | Footer Options in the Appearance Editor                                                                                     |           |            |
|                     | Adding a Menu to a Menu Location                                                                                            |           |            |
| Education           | Can site notices be used on landing pages?                                                                                  |           |            |
| Collapse menu       | Add a Facebook Pixel to Your Site                                                                                           |           | -          |

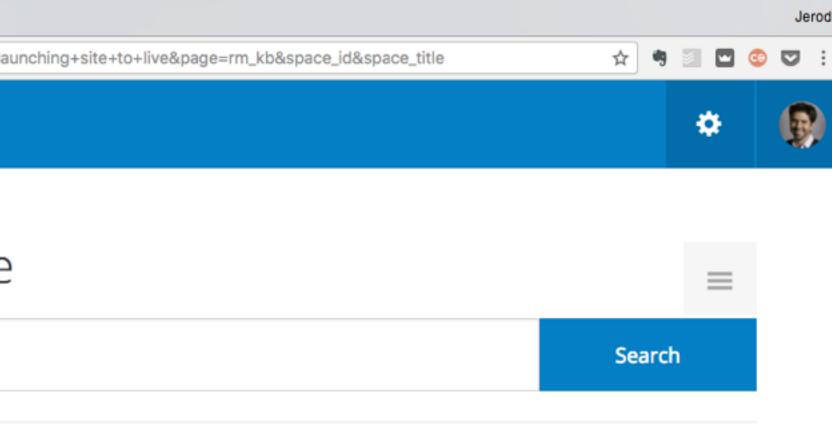

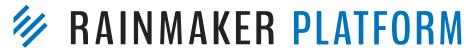

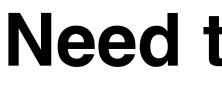

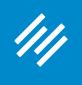

#### https://my.newrainmaker.com/rainmaker-services/

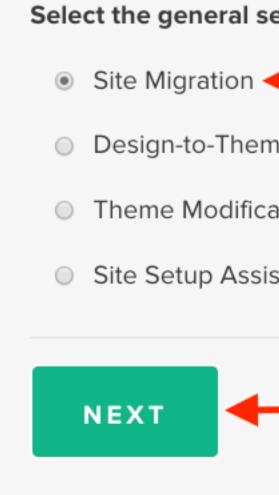

You must be logged into your my.newrainmaker.com customer account to access.

Email support@rainmakerplatform.com if you have questions.

#### **Need to migrate?**

| ervice you r | need: * |  |
|--------------|---------|--|
|              | _       |  |
| ne Coding    |         |  |
| ation        |         |  |
| stance       |         |  |
|              |         |  |
|              |         |  |
|              |         |  |

**RAINMAKER PLATFORM** 

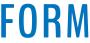

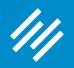

## Quick Help and Help Mode

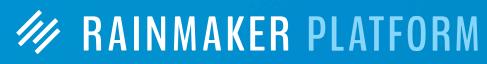

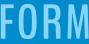

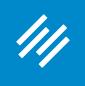

### Get Quick Help

| ● ● ● Ø Ø Dashboard < Primili<br>← → C ☆ ③ jerod-morri | ty — Rainm ×<br>s.preview111.rmkr.net/admin/ | Jerod<br>: 🔽 💿 🖬 🖹 🕈                                              |
|--------------------------------------------------------|----------------------------------------------|-------------------------------------------------------------------|
| /// + Add New                                          | 🖉 Edit 🎤 Manage 🔞 Help                       | Greetings, jerod morris                                           |
| ///<br>Dashboard                                       | Dashboard 💿                                  | Admin Screen Options                                              |
| Design                                                 | A/B Tests                                    | Google Analytics Summary                                          |
| Content                                                | Right Now in Forums                          |                                                                   |
| <b>★↓</b><br>Traffic                                   |                                              | Membership Order Summary        Membership Order Statistics     ? |
| Conversion                                             |                                              | Membership Subscriptions Summary 🔻                                |
| Results                                                |                                              |                                                                   |
| Education                                              |                                              |                                                                   |
| Collapse menu                                          |                                              |                                                                   |

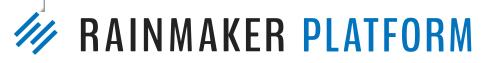

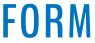

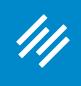

### **Get Quick Help**

|                      | • • • Moshboard < Primility – Rainm × $\frown$<br>$\leftrightarrow \rightarrow \mathcal{C} \bigtriangleup$ i jerod-morris.preview111.rmkr.net/admin/ |  |  |  |  |  |  |  |
|----------------------|----------------------------------------------------------------------------------------------------|--|--|--|--|--|--|--|
| /// + Add New        | 🖉 Edit 🌮 Manage 🔞 Help                                                                                                    |  |  |  |  |  |  |  |
| Dashboard            | Dashboard 🛛                                                                                                    |  |  |  |  |  |  |  |
| Design               | A/B Tests                                                                                                    |  |  |  |  |  |  |  |
| Content              | Right Now in Forums                                                                                                    |  |  |  |  |  |  |  |
| <b>★↓</b><br>Traffic |                                                                                                    |  |  |  |  |  |  |  |
| Conversion           |                                                                                                    |  |  |  |  |  |  |  |
| Results              |                                                                                                    |  |  |  |  |  |  |  |
| Education            |                                                                                                    |  |  |  |  |  |  |  |
| Collapse menu        |                                                                                                    |  |  |  |  |  |  |  |

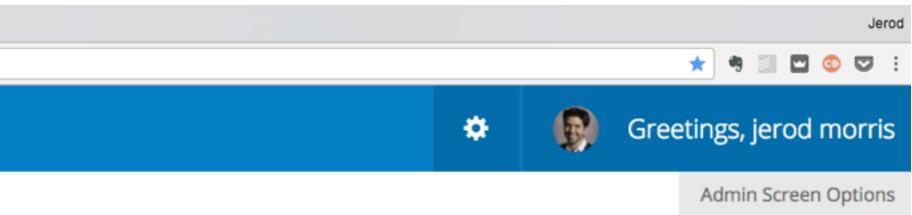

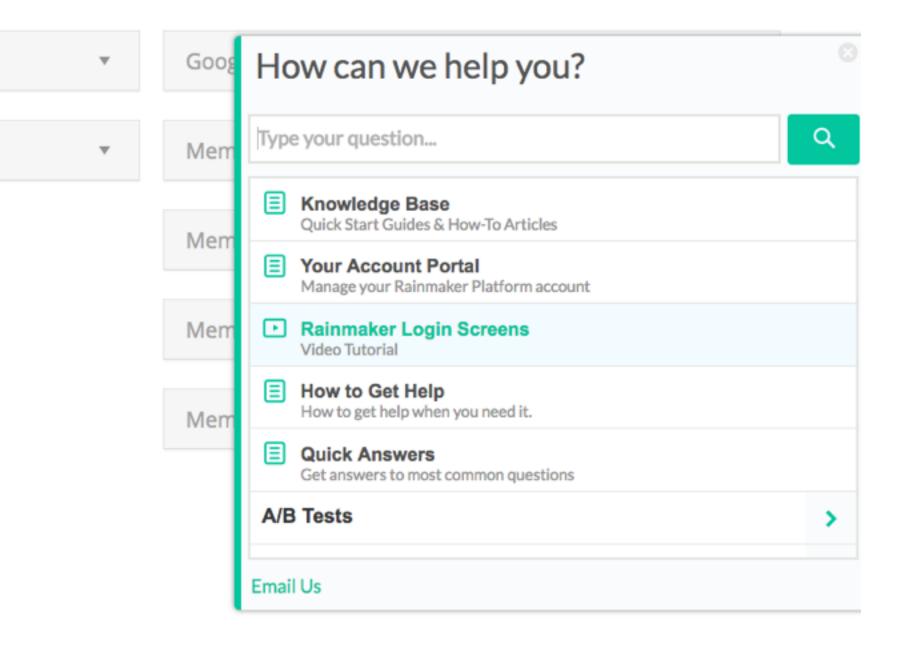

#### AINMAKER PLATFORM

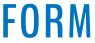

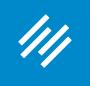

### **Toggle Help Mode On**

| C 🛆 🛈 jerod-mor  | is.preview i i | r.mki.net/admin/ |                          |   |                                  | * 🤋 🔟 🚳             |
|------------------|----------------|------------------|--------------------------|---|----------------------------------|---------------------|
| Add New          | 🖉 Edit         | 🖌 Manage         | Help                     |   | *                                | Greetings, jerod mo |
| ///<br>Dashboard |                | Dash             | Quick Help<br>Help Mode  |   |                                  | Admin Screen Op     |
| Design           |                | A/B Tests        | Email Us<br>Your Account | Ŧ | Google Analytics Summary         | Ŧ                   |
| Content          |                | Right Now in F   | Search Knowledge Base    | Ţ | Membership Order History         | v                   |
|                  |                |                  |                          |   | Membership Order Summary         | v                   |
| Traffic          |                |                  |                          |   | Membership Order Statistics      | Ŧ                   |
| Conversion       |                |                  |                          |   | Membership Subscriptions Summary | v                   |
| Results          |                |                  |                          |   |                                  |                     |
| Education        |                |                  |                          |   |                                  |                     |
| Collapse menu    |                |                  |                          |   |                                  |                     |

**RAINMAKER PLATFORM** 

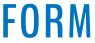

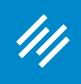

### **Toggle Help Mode On**

| • • • $\cancel{m}$ Dashboard < Primility<br>$\leftarrow \rightarrow \bigcirc \bigcirc \bigcirc$ | - Rainm ×<br>preview111.rmkr.net/admin/                                                                                                  |   |                                                      | Jerod 🖈 🦷 🔄 😎 🗄      |
|-------------------------------------------------------------------------------------------------|----------------------------------------------------------------------------------------------------|---|------------------------------------------------------|----------------------|
| /// + Add New                                                                                   | 🖉 Edit 🖌 Manage 😨 Help                                                                                                    |   | *                                                    |                      |
| Dashboard                                                                                       | Quick Help<br>Help Mode<br>When Help Mode is toggled "ON," you will see                                                                  | × |                                                      | Admin Screen Options |
| Design                                                                                          | A/B T Rainmaker dashboard that offer one-click<br>assistance for various features. (Important:<br>Toggling "ON" or "OFF" will cause your | ~ | Google Analytics Summary                             | ~                    |
| Content                                                                                         | Right       current screen to refresh, so SAVE YOUR         WORK before clicking.)         Yes       No                                  | v | Membership Order History<br>Membership Order Summary | ▼<br>▼ 2             |
| <b>★↓</b><br>Traffic                                                                            |                                                                                                    |   | Membership Order Statistics                          | Culck Help           |
| Conversion                                                                                      |                                                                                                    |   | Membership Subscriptions Summa                       |                      |
| Results                                                                                         |                                                                                                    |   |                                                      |                      |
| Education                                                                                       |                                                                                                    |   |                                                      |                      |
| Collapse menu                                                                                   |                                                                                                    |   |                                                      |                      |

ierod-morris.preview111.rmkr.net/admin/?activate help mode=1&hm nonce=38f489fe84

#### **VINMAKER PLATFORM**

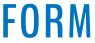

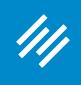

### **Toggle Help Mode Off**

| → C ① jerod-mor |        | , , , , , , , , , , , , , , , , , , , | ivate_help_mode=1&hm_nonce  |
|-----------------|--------|---------------------------------------|-----------------------------|
| + Add New       | 🖉 Edit | 🎤 Manage                              | Help                        |
| 111             |        |                                       | Quick Help                  |
| Dashboard       |        | Dash                                  | Help Mode<br>Knowledge Base |
|                 |        |                                       | Email Us                    |
| Design          |        | A/B Tests                             | Your Account                |
|                 |        | Right Now in F                        | Search Knowledge Bas        |
| Content         |        | 0                                     |                             |
| <b>+</b> +      |        |                                       |                             |
| Traffic         |        |                                       |                             |
|                 |        |                                       |                             |
| Conversion      |        |                                       |                             |
| Å               |        |                                       |                             |
| Results         |        |                                       |                             |
|                 |        |                                       |                             |
| Education       |        |                                       |                             |
| Collapse menu   |        |                                       |                             |
|                 |        |                                       |                             |

|         |    |   |        |              |              |        |      |              |          | Jerod      |
|---------|----|---|--------|--------------|--------------|--------|------|--------------|----------|------------|
| 8f489fe | 84 |   |        |              |              |        |      | <b>☆ 9</b> 3 | . 🖸 😳    |            |
|         |    |   |        |              | ٠            | ß      | Gree | tings, je    | erod m   | orris      |
|         |    |   |        |              |              |        |      | Admin S      | Screen O | ptions     |
|         |    |   |        |              |              |        |      |              |          |            |
|         |    |   |        |              |              |        |      |              |          |            |
|         |    |   |        |              |              |        |      |              |          |            |
|         |    | T | Google | Analytics S  | ummary       |        |      |              | ~        |            |
|         |    |   |        |              |              |        |      |              |          |            |
|         |    | w | Membe  | ership Orde  | r History    |        |      |              | T        |            |
|         |    |   |        |              |              |        |      |              |          |            |
|         |    |   | Membe  | ership Orde  | r Summary    | У      |      |              |          | ?          |
|         |    |   |        |              |              |        |      |              |          | ę          |
|         |    |   | Membe  | ership Orde  | r Statistics |        |      |              | *        | Quick Help |
|         |    |   |        |              |              |        |      |              |          | elp        |
|         |    |   | Membe  | ership Subso | criptions S  | ummary |      |              | *        |            |
|         |    |   |        |              |              |        |      |              |          |            |

#### **AINMAKER PLATFORM**

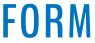

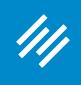

|                | Settings < Primility — ×                                                     |                                 |
|----------------|------------------------------------------------------------------------------|---------------------------------|
| ← → C ☆ ③ jero | d-morris.preview111.rmkr.net/admin/admin.php?page=u                          | universal-settings&tal          |
| /// + Add N    | lew 🖉 Edit 🎤 Manage 🔞 Help                                                   |                                 |
|                |                                                                              |                                 |
| 111            |                                                                              |                                 |
| Dashboard      | Cottings                                                                     |                                 |
|                | Settings                                                                     |                                 |
|                |                                                                              |                                 |
| Design         | General Design                                                               | Content                         |
|                |                                                                              |                                 |
|                | General Settings                                                             |                                 |
| Content        |                                                                              |                                 |
|                | Here is where you can add your site's name and de<br>and set your time zone. | scription,                      |
|                | Learn more about the General Settings                                        | ei                              |
| Traffic        |                                                                              | ne<br>apaace cms la             |
|                |                                                                              | apaate this ia                  |
| Conversion     |                                                                              |                                 |
| Conversion     | Add Your Site Description                                                    | Create m                        |
| $\sim$         |                                                                              | Your Site Desc<br>Entrepreneurs |
| Results        |                                                                              | search results                  |
|                |                                                                              |                                 |
|                | Set Your Time Zone                                                           | UTC-6                           |
| Education      |                                                                              | Choose a city                   |
|                |                                                                              | LITC time is                    |
| Collapse menu  |                                                                              | UTC time is                     |
|                |                                                                              | Local affre IS                  |

#### **Using Help Mode**

|               |                |                                                                         |                  |         |            |         | Jerod      |
|---------------|----------------|-------------------------------------------------------------------------|------------------|---------|------------|---------|------------|
| ab=general    |                |                                                                         |                  |         | \$         | 🧾 🖬 🥨   |            |
|               |                |                                                                         | ٠                |         | Greetings, | jerod m | orris      |
|               |                |                                                                         |                  |         |            |         |            |
|               |                | -                                                                       |                  |         |            |         |            |
|               |                |                                                                         |                  |         |            |         |            |
| Traffic       | Email          | Conversion                                                              | Results          | Podcast | Social     |         |            |
|               |                |                                                                         |                  |         |            |         |            |
|               |                |                                                                         |                  |         |            |         |            |
| ,             |                |                                                                         |                  |         |            |         | ?          |
| ne of the Rai | nmaker site lo | goes, and will reflect<br>cated at http://unen<br>make it "perfect" too | mployable.com is |         |            | -       | Quick Help |

#### meaning by balancing pride and humility.

scription is your tagline. So, the Site Description for Unemployable is Resources for Freelancers and irs. Google will display your Site Name plus the Site Description as the link to your home page in the ts. Update it at any time.

w.

y in the same time zone as you.

2017-02-06 18:59:13

is 2017-02-06 12:59:13

#### AINMAKER PLATFORM

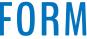

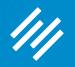

## Settings Overview

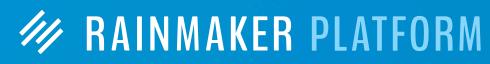

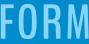

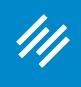

### The Settings Gear Icon

| ••• • $\checkmark$ Dashboard < Primilit $\leftarrow$ $\rightarrow$ C $\triangle$ (i) jerod-morris | y — Rainm ×<br>s.preview111.rmkr.net/admin/index.php |
|---------------------------------------------------------------------------------------------------|------------------------------------------------------|
| /// + Add New                                                                                     | 🖉 Edit 🎤 Manage 🔞 Help                               |
| <b>Dashboard</b>                                                                                  | Dashboard 💿                                          |
| Design                                                                                            | A/B Tests                                            |
| Content                                                                                           | Right Now in Forums                                  |
| <b>★↓</b><br>Traffic                                                                              |                                                      |
| Conversion                                                                                        |                                                      |
| Results                                                                                           |                                                      |
| Education                                                                                         |                                                      |
|                                                                                                   |                                                      |

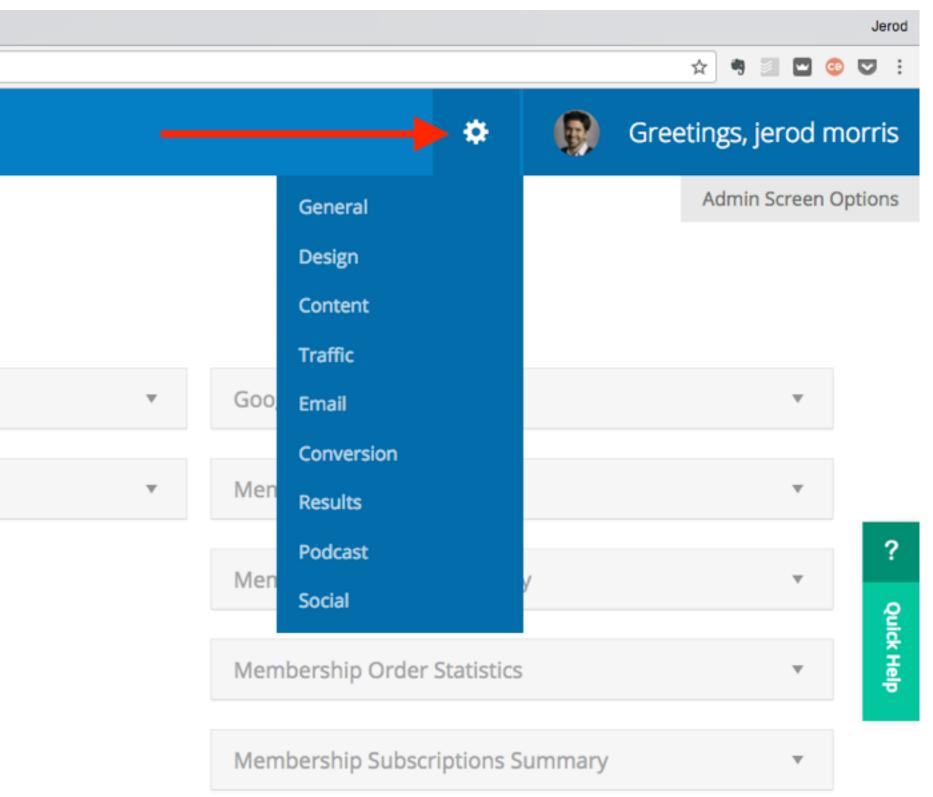

#### **KAINMAKER PLATFORM**

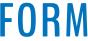

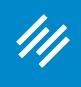

### Navigating the Settings

|            | review111.rmkr.net/admin/admin.php?page=un | niversal-settings&tab=general                                                                                                    |                   | <b>☆</b>                                          |
|------------|--------------------------------------------|----------------------------------------------------------------------------------------------------|-------------------|---------------------------------------------------|
| + Add New  | 🖉 Edit 🎤 Manage 🛛 Ə Help                   |                                                                                                    | * (               | 👂 Greetings, j                                    |
| 111        |                                            |                                                                                                    |                   |                                                   |
| Dashboard  | Settings (                                 |                                                                                                    |                   |                                                   |
|            |                                            |                                                                                                    |                   |                                                   |
| Design     | General Design                             | Content Traffic Email Conversion R                                                                                                    | esults Pod        | cast Social                                       |
|            | General                                    |                                                                                                    |                   |                                                   |
| Content    |                                            |                                                                                                    |                   |                                                   |
| <b>+</b> + | Add Your Site Name                         | Primility                                                                                                    |                   |                                                   |
| Traffic    |                                            | This is where the title of your new site goes, and will reflect in set<br>the Site Marse of the Deinersker site leasted at http://www.site.com                                                                                                    | -                 | in your theme. For exan                           |
|            |                                            | the Site Name of the Rainmaker site located at http://unemployo                                                                                                    | able.com is Unemp | -                                                 |
|            |                                            | the Site Name of the Rainmaker site located at http://unemployd<br>update this later, so you don't need to make it "perfect" today.                                                                                                    | able.com is Unemp | -                                                 |
| Conversion | Add Your Site Description                  |                                                                                                    | able.com is Unemj | -                                                 |
|            | Add Your Site Description                  | update this later, so you don't need to make it "perfect" today.<br>Create meaning by balancing pride and humility.<br>Your Site Description is your tagline. So, the Site Description for                                                                                                    | Unemployable is F | oloyable. Remember, yo<br>Resources for Freelance |
| Conversion | Add Your Site Description                  | update this later, so you don't need to make it "perfect" today.<br>Create meaning by balancing pride and humility.                                                                                                    | Unemployable is F | oloyable. Remember, yo<br>Resources for Freelance |
| Conversion | Add Your Site Description                  | update this later, so you don't need to make it "perfect" today.<br>Create meaning by balancing pride and humility.<br>Your Site Description is your tagline. So, the Site Description for<br>Entrepreneurs. Google will display your Site Name plus the Site I                                           | Unemployable is F | oloyable. Remember, yo<br>Resources for Freelance |
| Conversion |                                            | update this later, so you don't need to make it "perfect" today.<br>Create meaning by balancing pride and humility.<br>Your Site Description is your tagline. So, the Site Description for<br>Entrepreneurs. Google will display your Site Name plus the Site I<br>search results. Update it at any time. | Unemployable is F | oloyable. Remember, yo<br>Resources for Freelance |

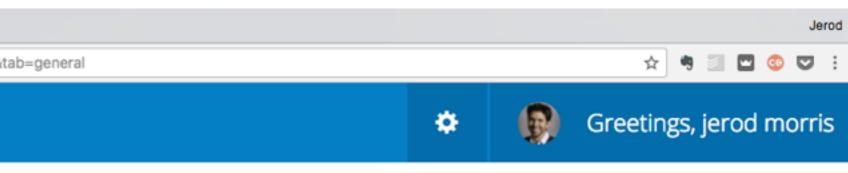

ample, you can

cers and ige in the

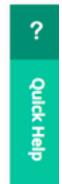

#### MAINMAKER PLATFORM

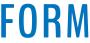

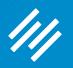

# Tips for General Settings

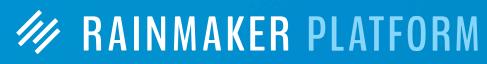

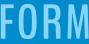

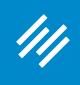

### Site Name

|                     |                           |                                                                                                  |                                       |                       |                  |         | Jerod<br>: 🗢 😳 |              |
|---------------------|---------------------------|--------------------------------------------------------------------------------------------------|---------------------------------------|-----------------------|------------------|---------|----------------|--------------|
| /// + Add New       | 🖉 Edit 🎤 Manage 🔞 Help    |                                                                                                  |                                       |                       | ٠                |         | Greetings,     | jerod morris |
| Dashboard           | Settings                  | 3 🖸                                                                                              |                                       |                       |                  |         |                |              |
| Design              | General Design            | Content Traffic                                                                                  | Email                                 | Conversion            | Results          | Podcast | Social         |              |
| Content             | General                   |                                                                                                  |                                       |                       |                  |         |                | ?            |
| <b>★</b><br>Traffic | Add Your Site Name        | Primility<br>This is where the title of<br>the Site Name of the Rai<br>update this later, so you | nmaker site loc                       | ated at http://unen   | nployable.com is | -       |                |              |
| Conversion          | Add Your Site Description | Create meaning by<br>Your Site Description is y<br>Entrepreneurs. Google w                       | our tagline. So,<br>vill display your | , the Site Descriptio | n for Unemploya  |         | -              |              |
| Results             |                           | search results. Update it                                                                        | t at any time.                        |                       |                  |         |                |              |
| Education           | Set Your Time Zone        | UTC-6<br>Choose a city in the sam                                                                | e time zone as                        | ▼<br>you.             |                  |         |                |              |
| Collapse menu       |                           | UTC time is 2017-02-0                                                                            | 06 19:03:08                           |                       |                  |         |                |              |

| eaning by balancing pride and humility.                                                        |
|------------------------------------------------------------------------------------------------|
| erintian in vous territor. Co. the Cite Depariation for Unemployed la is Department for Freele |

|                |           | T       |
|----------------|-----------|---------|
| tv in the same | time zone | as vou. |

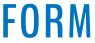

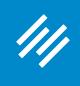

### **Site Description**

| <ul> <li>● ● ● // Universal Settings </li> <li>← → C ☆ ③ jerod-morri</li> </ul> | Primility - ×             | universal-settings&t                                    |
|---------------------------------------------------------------------------------|---------------------------|---------------------------------------------------------|
| /// + Add New                                                                   | 🖉 Edit 🎤 Manage 🛛 Ə Help  |                                                         |
| <b>///</b><br>Dashboard                                                         |                           |                                                         |
|                                                                                 | Settings                  | 3                                                       |
| Design                                                                          | General Design            | Content                                                 |
| Content                                                                         | General                   |                                                         |
| <b>★</b> ↓<br>Traffic                                                           | Add Your Site Name        | Primility<br>This is where<br>the Site Nan              |
| ()<br>Companying                                                                |                           | update this                                             |
| Conversion<br>Results                                                           | Add Your Site Description | Create r<br>Your Site De<br>Entrepreneu<br>search resul |
| Education                                                                       | Set Your Time Zone        | UTC-6<br>Choose a cit                                   |
| Collapse menu                                                                   |                           | UTC time is                                             |

|                                                                                                    |                  |   |            |          | Jerod        |
|----------------------------------------------------------------------------------------------------|------------------|---|------------|----------|--------------|
| &tab=general                                                                                                    |                  |   | ☆ 9        | 3 🖬 😳    | •            |
|                                                                                                    | •                |   | Greetings, | jerod mo | orris        |
| Traffic       Email       Conversion         Ey       Event in the title of your new site goes, and will reflect me of the Rainmaker site located at http://une site at the title of your need to make it "perfect" to the solution of the Rainmaker site located at http://une site at the solution of the Rainmaker site located at http://une solution. | mployable.com is | - |            | -        | ? Quick Help |
| meaning by balancing pride and humility                                                                                                    | /.               |   |            |          |              |
| escription is your tagline. So, the Site Description<br>eurs. Google will display your Site Name plus the<br>ults. Update it at any time.                                                                                                    |                  |   | -          |          |              |
| ▼<br>ity in the same time zone as you.                                                                                                    |                  |   |            |          |              |
|                                                                                                    |                  |   |            |          |              |
| S 2017-02-06 19:03:08                                                                                                    |                  |   |            |          |              |

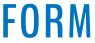

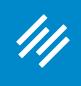

### Set Time Zone

|                                                                                      | Defentitive av                       |                                                          |
|--------------------------------------------------------------------------------------|--------------------------------------|----------------------------------------------------------|
| <ul> <li>● ● ● // Universal Settings &lt;</li> <li>← → C 介 ① jerod-morris</li> </ul> | s.preview111.rmkr.net/admin/admin.ph | hp?page=universal-settings&                              |
| /// + Add New                                                                        | 🖉 Edit 🎤 Manage 🕤                    |                                                          |
| Dashboard                                                                            | Setting                              | SS 💿 🖸                                                   |
| Design                                                                               | General Des                          | sign Content                                             |
| Content                                                                              | General                              |                                                          |
| <b>★</b> ↓<br>Traffic                                                                | Add Your Site Name                   | Primility<br>This is when<br>the Site Nan<br>update this |
| Conversion                                                                           | Add Your Site Descri                 | -                                                        |
| Results                                                                              |                                      | Your Site De<br>Entreprenet<br>search resu               |
| Education                                                                            | Set Your Time Zone                   | UTC-6<br>Choose a ci                                     |
| Collapse menu                                                                        |                                      | UTC time is                                              |

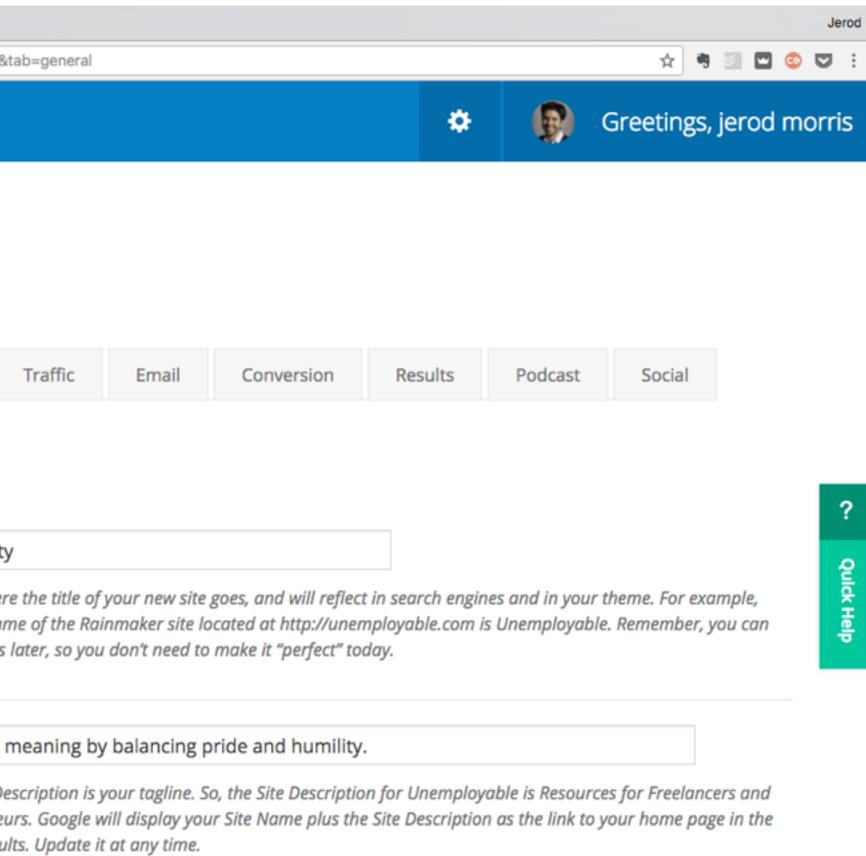

ity in the same time zone as you.

 $\nabla$ 

is 2017-02-06 19:03:08

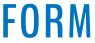

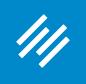

### Set Time Zone

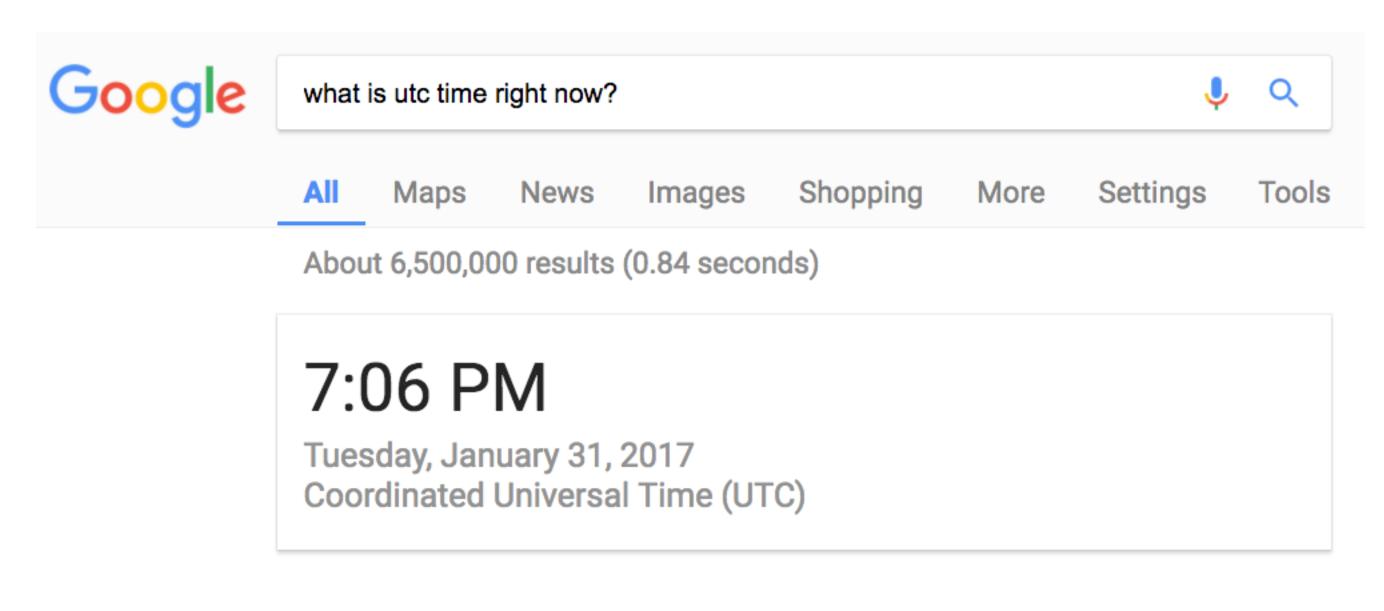

### (Googled at 1:06 p.m. local time)

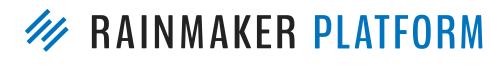

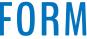

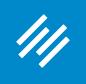

### Set Time Zone

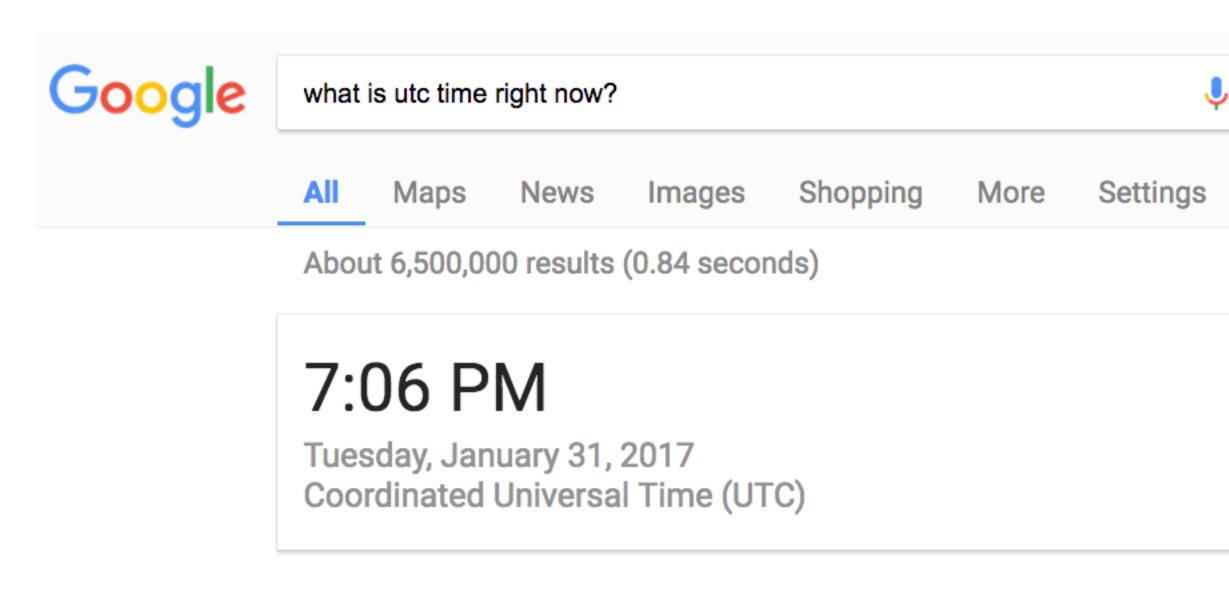

### (Googled at 1:06 p.m. local time)

|  | • • • //// Universal Settings < jerod-mort × G | Tahiti                                                                                                    |                                                                                                    |
|--|------------------------------------------------|----------------------------------------------------------------------------------------------------|----------------------------------------------------------------------------------------------------|
|  | ← → C ☆ ③ jerod-morris.preview111.rmk          | Tourse                                                                                                    | ktab 🤋 🛧 🛤 💷 🚳 💟                                                                                                    |
|  | General<br>1. Add Your Site Name               | Wallis<br>UTC<br>UTC<br>Manual Offsets<br>UTC-12<br>UTC-12<br>UTC-11:30<br>UTC-11<br>UTC-10:30<br>UTC-10<br>UTC-9:30<br>UTC-9:30<br>UTC-9<br>UTC-8:30<br>UTC-8:30<br>UTC-7:30<br>UTC-7<br>UTC-6:30 | , and will reflect in search<br>he Site Name of the<br>able.com is Unemployable.<br>bu don't need to make it        |
|  | 2. Add Your Site Description                   | UTC-6<br>UTC-5:30<br>UTC-5<br>UTC-4:30<br>UTC-4<br>UTC-3:30<br>UTC-3<br>UTC-2:30<br>UTC-2<br>UTC-2<br>UTC-1:30                                                                                     | and humility.<br>Site Description for<br>and Entrepreneurs. Google<br>scription as the link to your<br>at any time. |
|  | 3. Set Your Time Zone<br>Save and Continue     | UTC-1<br>UTC-0:30<br>✓ UTC+0<br>UTC+0:30<br>UTC+1<br>UTC+1:30<br>UTC+2<br>UTC+2:30<br>UTC+2:30<br>UTC+3:30<br>UTC+3:30<br>UTC+4:30<br>UTC+4:30<br>UTC+5<br>UTC+5:30                                |                                                                                                    |

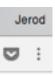

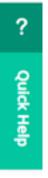

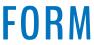

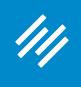

## **Other General Settings**

| 🗧 😑 🌒 🥢 Universal Settings 🤇                              | Primility - ×                                   |                                                                                                    | Jerod                          |  |
|-----------------------------------------------------------|-------------------------------------------------|----------------------------------------------------------------------------------------------------|--------------------------------|--|
| $\leftarrow$ $\rightarrow$ C $\triangle$ (i) jerod-morris | s.preview111.rmkr.net/admin/admin.php?page=univ | versal-settings&tab=general                                                                                                    | ☆ 🤊 🔟 😳 💟 🗄                    |  |
| /// + Add New                                             | 🖉 Edit 🎤 Manage 🔞 Help                          | *                                                                                                    | Greetings, jerod morris        |  |
| Results                                                   |                                                 | Your Site Description is your tagline. So, the Site Description for Unemployable is<br>Entrepreneurs. Google will display your Site Name plus the Site Description as th<br>search results. Update it at any time.                                                                                                    | -                              |  |
| Education                                                 | Set Your Time Zone                              | UTC-6<br>Choose a city in the same time zone as you.                                                                                                    |                                |  |
|                                                           |                                                 | UTC time is 2017-02-06 19:03:08<br>Local time is 2017-02-06 13:03:08                                                                                                    | ?                              |  |
|                                                           | Configure HTTPS                                 | HTTPS is not available on preview sites. After making your site live in your <u>Rainm</u><br>find an option to "Request SSL."                                                                                                    | naker Account Portal, you will |  |
|                                                           | Enable Rainmaker Labs                           | By enabling this option you will activate a new settings tab where you can try out cutting-edge features we are developing and testing for possible inclusion in future Rainmaker releases. We want your feedback on these features, what works and what doesn't, <u>so please feel encouraged</u> to provide feedback here about Labs features. NOTE: Rainmaker Labs is an experimental feature set. You use these features at your own risk. However, if you do have an issue with a Rainmaker Labs feature, disable it and <u>let us know immediately.</u> |                                |  |
|                                                           | Save                                            |                                                                                                    |                                |  |

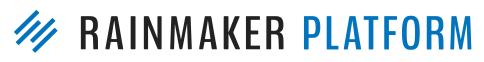

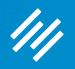

# Tips for Results Settings

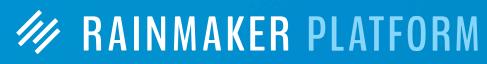

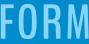

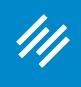

## Set up Google Analytics

| Universal Settings < Primility — X                                                |                          |         |  |  |  |
|-----------------------------------------------------------------------------------|--------------------------|---------|--|--|--|
| ← → C ☆ ③ jerod-morris.preview111.rmkr.net/admin/admin.php?page=universal-setting |                          |         |  |  |  |
| //// + Add New                                                                    | 🖉 Edit 🎤 Manage 🛛 Ə Help |         |  |  |  |
| Dashboard                                                                         | Settings                 | 8       |  |  |  |
| Design                                                                            | General Design           | Content |  |  |  |
| Content                                                                           | Google Analytics 🔞       |         |  |  |  |
| <b>▲</b><br>Traffic                                                               | Connect with Google      | Setup   |  |  |  |
| Conversion                                                                        | Save                     |         |  |  |  |
| Results                                                                           |                          |         |  |  |  |
| Education                                                                         |                          |         |  |  |  |
| Collapse menu                                                                     |                          |         |  |  |  |

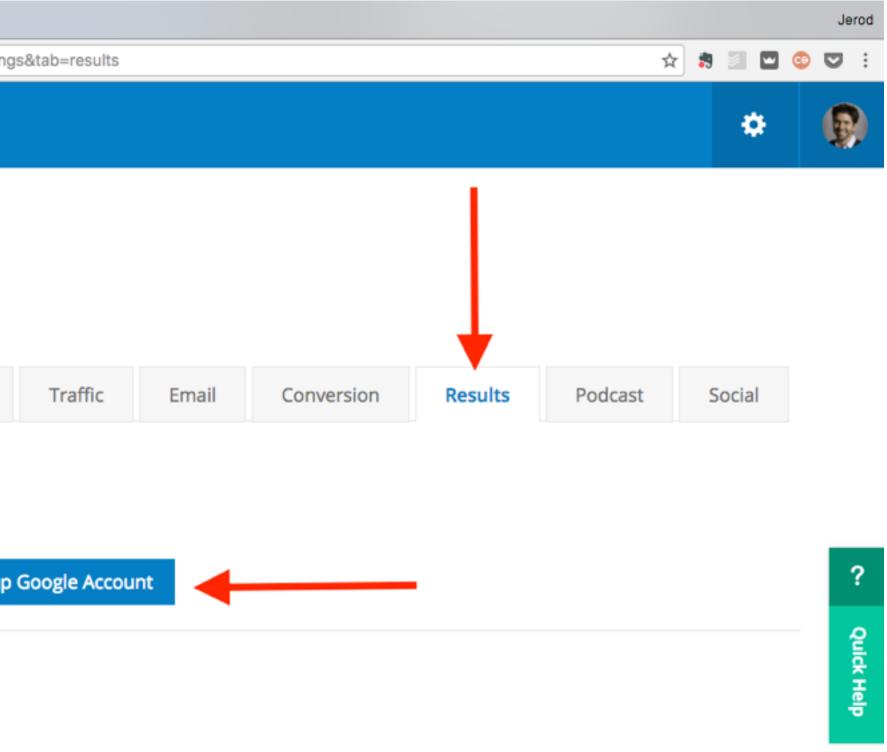

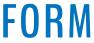

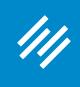

# Set up Google Analytics

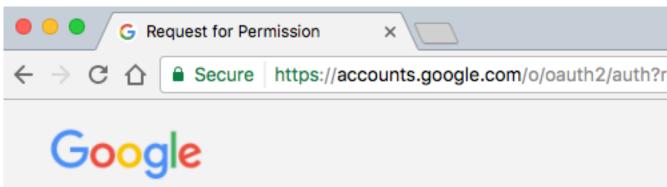

8

Secure https://accounts.google.com/o/oauth2/auth?response\_type=code&redirect\_uri=http%3A%2F%2Foauth.newrainmaker.com%2Fauthorization%2

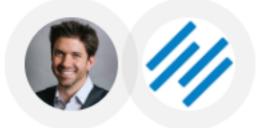

Rainmaker Platform would like to:

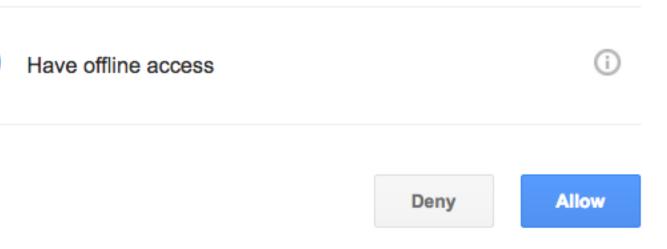

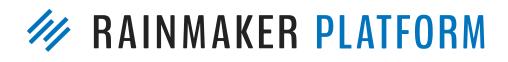

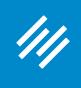

# Set up Google Analytics

| Universal Settings < Primility – ×                                |  |                    |         |                          |  |  |
|-------------------------------------------------------------------|--|--------------------|---------|--------------------------|--|--|
| <ul> <li>← → C ① ① jerod-morris</li> <li>/// + Add New</li> </ul> |  | 1.rmkr.net/admin/  |         | e=universal-setting<br>p |  |  |
| Dashboard                                                         |  | Setti              | ings    | 6                        |  |  |
| Design                                                            |  | General            | Design  | Content                  |  |  |
| Content                                                           |  | Google Analytics 🔞 |         |                          |  |  |
| Traffic                                                           |  | Google is Con      | figured | Re-Au                    |  |  |
| Conversion                                                        |  | Select Web Pr      | operty  | primil                   |  |  |
| Results                                                           |  | Jure               |         |                          |  |  |
| Education                                                         |  |                    |         |                          |  |  |

|                                  |                  |                |             |           | Jerod      |
|----------------------------------|------------------|----------------|-------------|-----------|------------|
| ings&tab=results&debug=display&d | ode=4%2FTYdvyVNT | HfeXiySZgkLSN5 | ewnA0yeZ7 ☆ | ) 🛪 🔟 🖬 🤇 | D : 🖸      |
|                                  |                  |                |             | ٠         | 8          |
|                                  |                  |                |             |           |            |
|                                  |                  |                |             |           |            |
|                                  |                  |                |             |           |            |
| Traffic Email                    | Conversion       | Results        | Podcast     | Social    |            |
|                                  |                  |                |             |           |            |
|                                  |                  |                |             |           |            |
| Authenticate Google Account      | Remove Google    | Authenticatio  | <u>n</u>    |           | ?          |
| nility.com                       | •                |                |             |           | Quick Help |
| inity.com                        | Ť                |                |             |           | Help       |

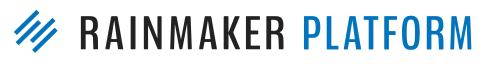

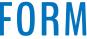

### ///

# Tips for Admin Settings

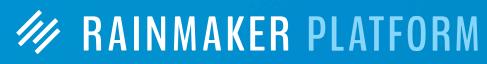

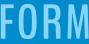

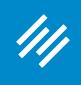

## **Edit Your Admin User Profile**

| <ul> <li>O Dashboard &lt; Primility — Rainm ×</li> <li>← → C ☆ ③ jerod-morris.preview111.rmkr.net/admin/</li> </ul> |             |                     |  |  |  |  |
|----------------------------------------------------------------------------------------------------|-------------|---------------------|--|--|--|--|
| /// + Add New                                                                                                    |             |                     |  |  |  |  |
| Dashboard                                                                                                    |             | Dashboard 💿         |  |  |  |  |
| Design                                                                                                    |             | A/B Tests           |  |  |  |  |
| Content                                                                                                    |             | Right Now in Forums |  |  |  |  |
| <b>★</b> ↓<br>Traffic                                                                                               |             |                     |  |  |  |  |
| Conversion                                                                                                    |             |                     |  |  |  |  |
| Results                                                                                                    |             |                     |  |  |  |  |
| Education                                                                                                    |             |                     |  |  |  |  |
| Collanse menu<br>erod-morris.preview111.rmkr.net/admin/                                                             | profile.php |                     |  |  |  |  |

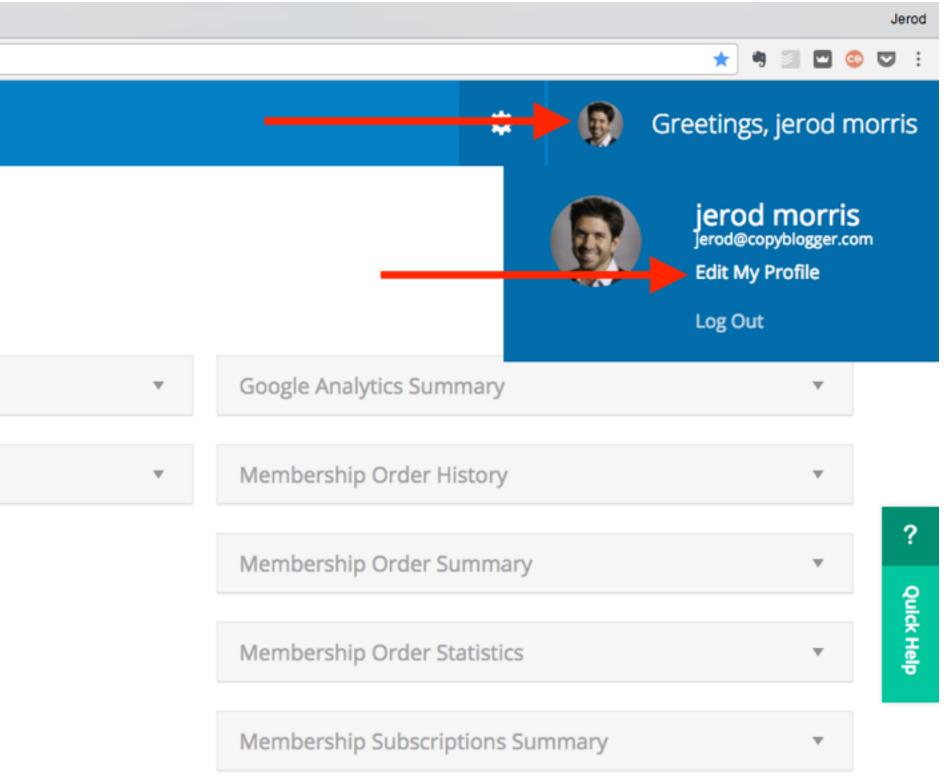

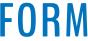

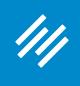

### **Enable/Disable Visual Editor**

| ••• • Profile < Primility – $\leftrightarrow$ $\rightarrow$ C $\triangle$ i jerod-morris | Rainmaker ×<br>s.preview111.rmkr.net/admin/profile.php |                                                |                          |             |                      | Jerod      |
|------------------------------------------------------------------------------------------|--------------------------------------------------------|------------------------------------------------|--------------------------|-------------|----------------------|------------|
| /// + Add New                                                                            | 🖉 Edit 🎤 Manage 🔞 Help                                 |                                                | \$                       | ß           | Greetings, jerod mor | ris        |
| Dashboard                                                                                | Profile                                                |                                                |                          |             |                      |            |
| Design                                                                                   | Personal Options                                       |                                                |                          |             |                      |            |
| Content                                                                                  | Visual Editor                                          | Disable the visual editor when writing         |                          |             |                      | ?          |
| <b>★</b> ₩                                                                               | Keyboard Shortcuts                                     | Enable keyboard shortcuts for comment moderati | on. <u>More informat</u> | <u>tion</u> |                      | Quia       |
| Traffic                                                                                  | Toolbar                                                | Show Toolbar when viewing site                 |                          |             |                      | Quick Help |
| ©<br>Conversion                                                                          | Name                                                   |                                                |                          |             |                      |            |
| Results                                                                                  | Username                                               | jerod@copyblogger.com                          | Usernames cannot l       | be changed  |                      |            |
|                                                                                          | First Name                                             | jerod                                          |                          |             |                      |            |
| Education Collapse menu                                                                  | Last Name                                              | morris                                         |                          |             |                      |            |

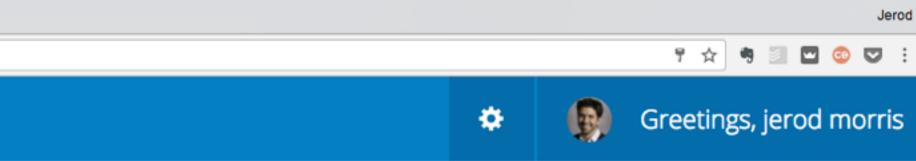

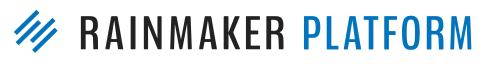

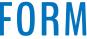

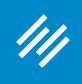

### **Enable/Disable Visual Editor**

### Add New Post / View All

#### This is the headline of a post

Permalink: http://jerod-morris.preview111.rmkr.net/this-is-the-headline-of-a-post/

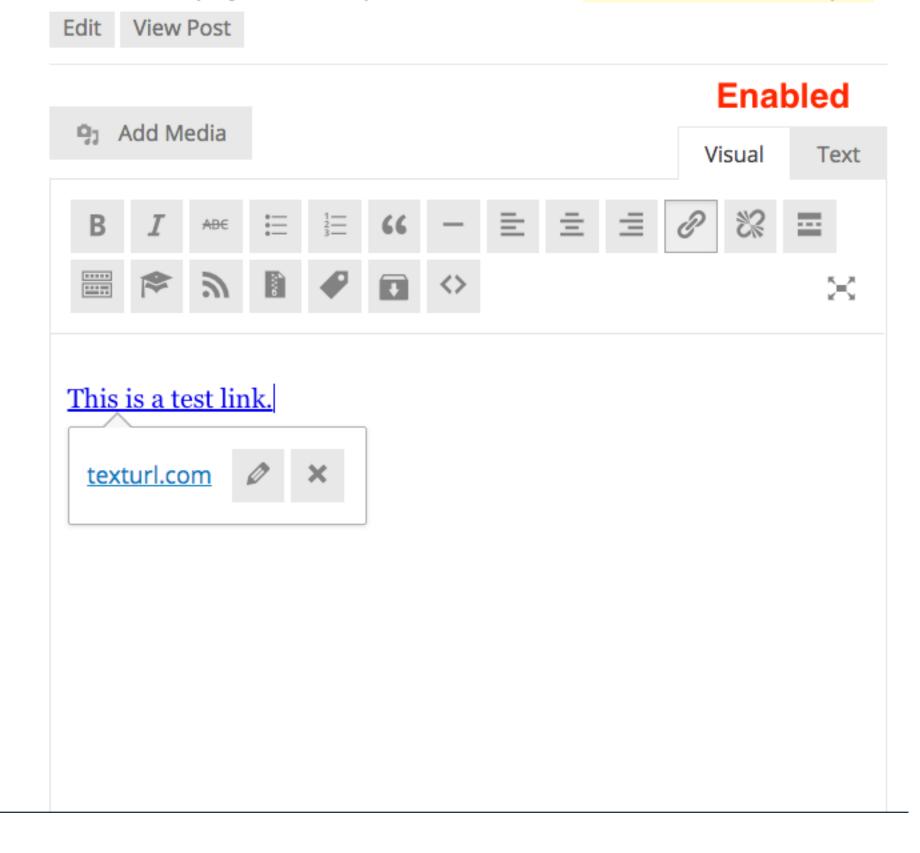

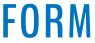

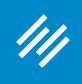

### **Enable/Disable Visual Editor**

### Add New Post / View All

#### This is the headline of a post

Permalink: http://jerod-morris.preview111.rmkr.net/this-is-the-headline-of-a-post/

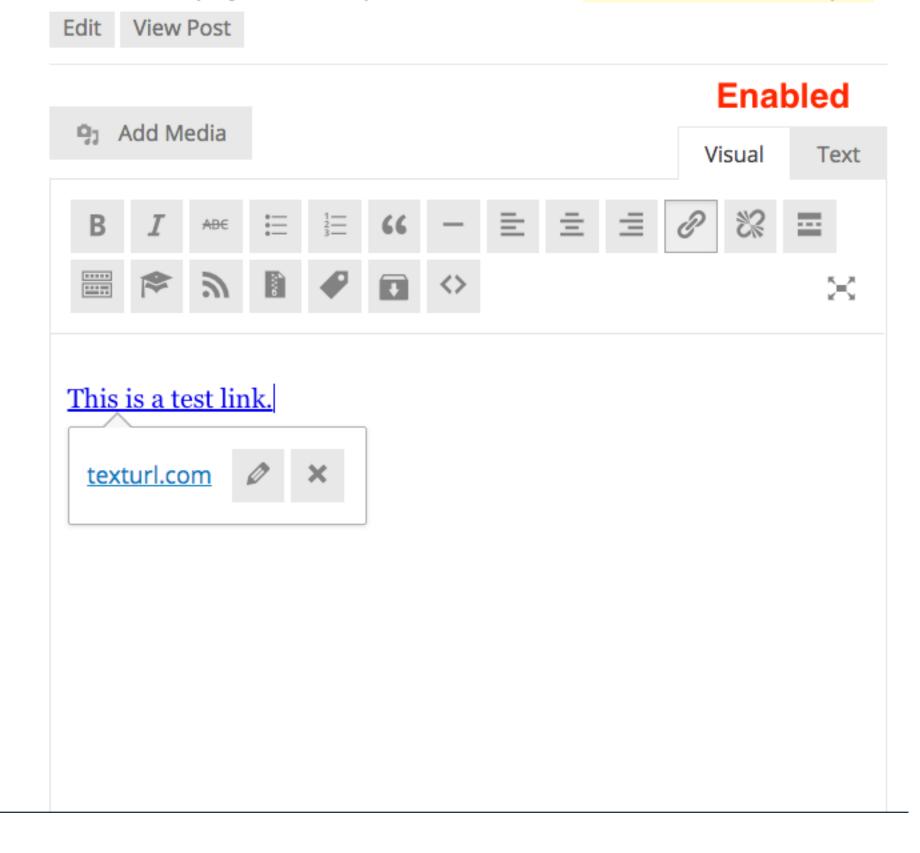

### Add New Post / View All

#### This is the headline of a post

Permalink: http://jerod-morris.preview111.rmkr.net/this-is-the-headline-of-a-post/

Edit View Post

| 9 Add Medi | а |
|------------|---|
|------------|---|

#### Disabled

| b i <u>link</u>                                                                                                    | b-quote <del>del</del> | ins img | ul ol li | code more |   |
|----------------------------------------------------------------------------------------------------|------------------------|---------|----------|-----------|---|
| close tags Co                                                                                                    | py HTML                |         |          |           | × |
| <a href="http:&lt;br&gt;&lt;/a&gt;&lt;/td&gt;&lt;td&gt;//texturl.com&lt;/td&gt;&lt;td&gt;n" target="&lt;/td&gt;&lt;td&gt;_blank">This</a> | is a test link         |         |          |           |   |
|                                                                                                    |                        |         |          |           |   |
|                                                                                                    |                        |         |          |           |   |
|                                                                                                    |                        |         |          |           |   |
|                                                                                                    |                        |         |          |           |   |

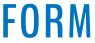

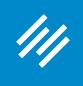

## **Enable/Disable Toolbar (When Viewing Site)**

| •••• • Profile < Primility – $\leftrightarrow \rightarrow \mathbb{C}$ (i) jerod-morris | Rainmaker ×<br>s.preview111.rmkr.net/admin/profile.php |                                                                    | Jerod      |
|----------------------------------------------------------------------------------------|--------------------------------------------------------|--------------------------------------------------------------------|------------|
| /// + Add New                                                                          | 🖉 Edit 🎤 Manage 😨 Help                                 | Greetings, jerod mor                                               | ris        |
| Dashboard                                                                              | Profile                                                |                                                                    |            |
| Design                                                                                 |                                                        |                                                                    |            |
|                                                                                        | Personal Options                                       |                                                                    |            |
| Content                                                                                | Visual Editor                                          | Disable the visual editor when writing                             | ?          |
| <b>★</b> ↓                                                                             | Keyboard Shortcuts                                     | Enable keyboard shortcuts for comment moderation. More information | Quick Help |
| Traffic                                                                                | Toolbar                                                | Show Toolbar when viewing site                                     | Help       |
| Conversion                                                                             | Name                                                   |                                                                    |            |
| Results                                                                                | Username                                               | jerod@copyblogger.com Usernames cannot be changed.                 |            |
|                                                                                        | First Name                                             | jerod                                                              |            |
| Education Collapse menu                                                                | Last Name                                              | morris                                                             |            |

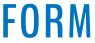

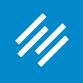

## **Enable/Disable Toolbar (When Viewing Site)**

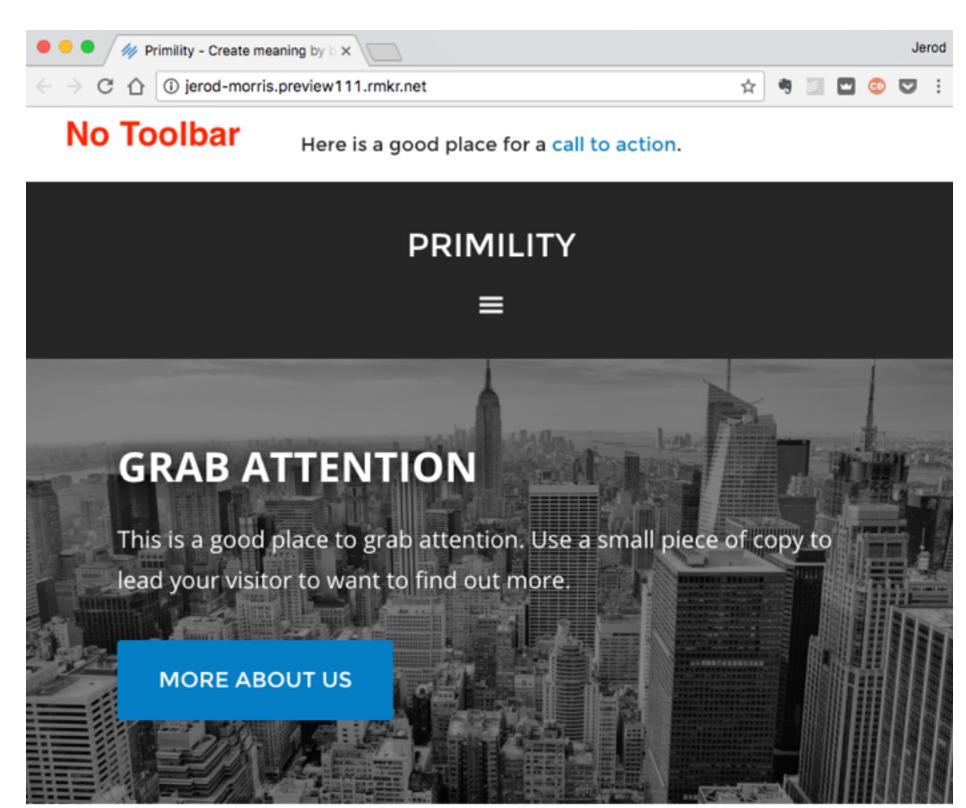

#### OUR THOUGHTS

What is your company philosophy? Why should we be interested in you?

COMPANY BLOG

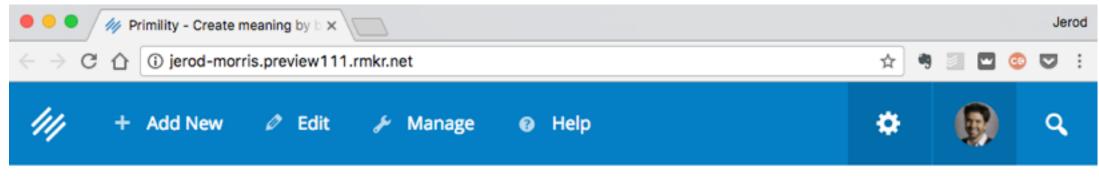

#### With Toolbar

Here is a good place for a call to action.

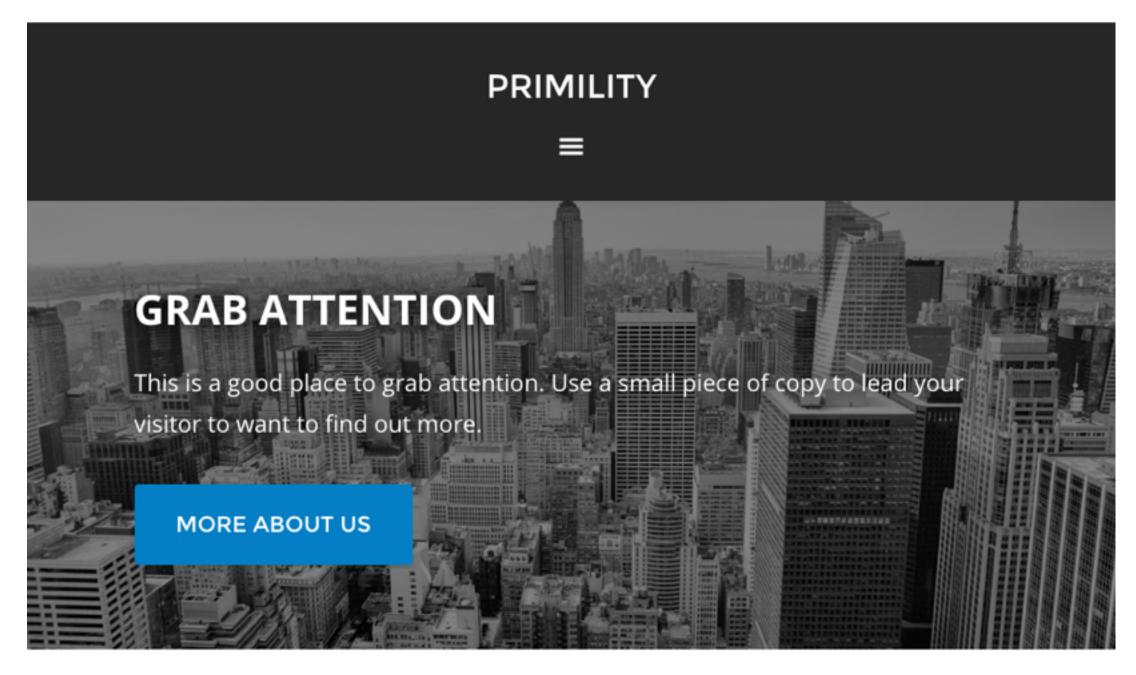

#### OUR THOUGHTS

What is your company philosophy? Why should we be interested in you?

COMPANY BLOG

#### **W** RAINMAKER **PLATFORM**

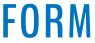

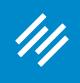

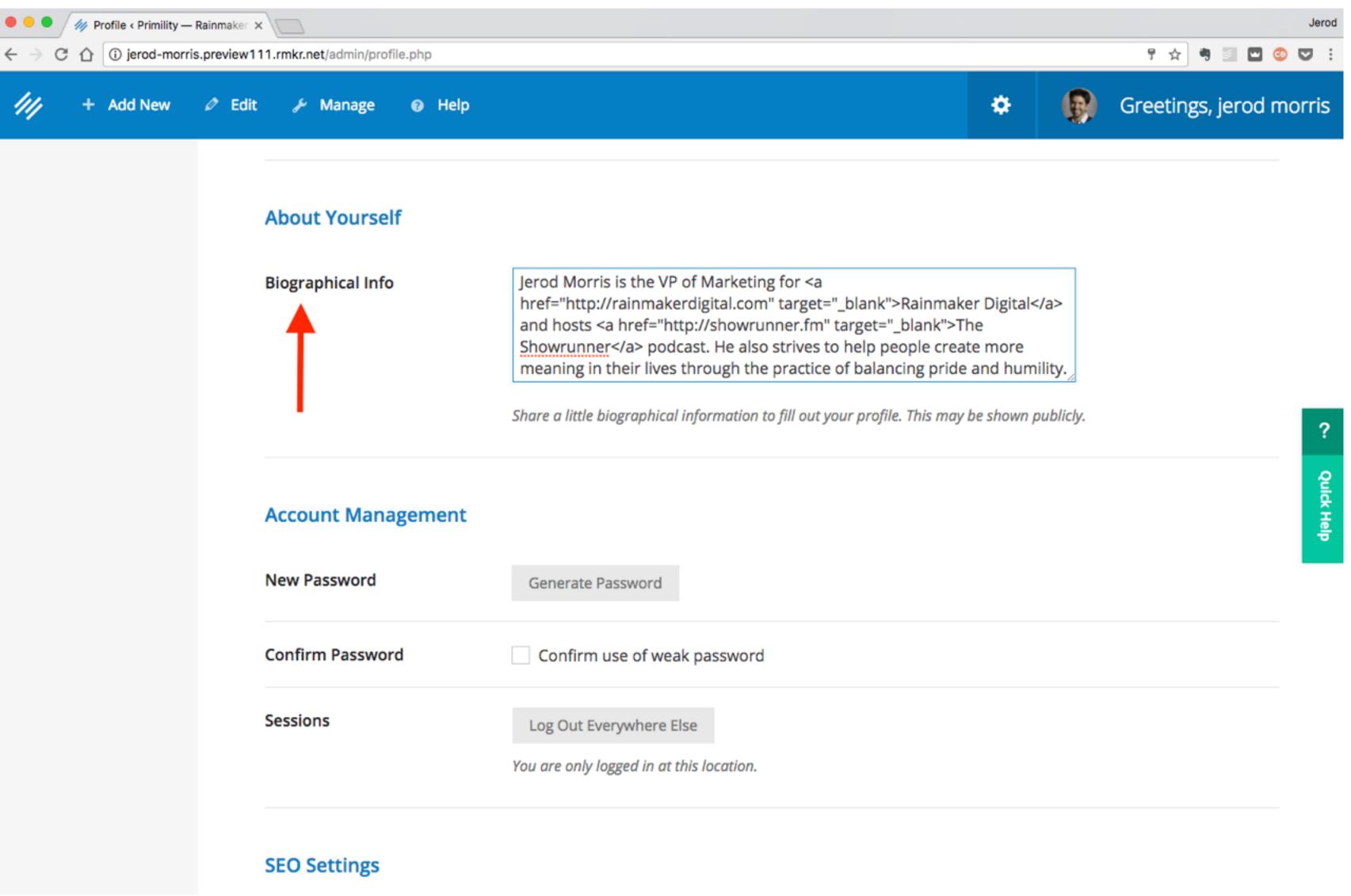

### **Add Short Bio**

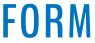

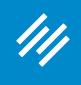

# Add Short Bio to Posts and Author Archive

| ● ● ●         |        | x 11.rmkr.net/admin/profile.php                        |                                                                                                    |   |   | Jerod<br>: 🔽 😳 🔄 🖻 🕈 🛧 🕈 |
|---------------|--------|--------------------------------------------------------|----------------------------------------------------------------------------------------------------|---|---|--------------------------|
| /// + Add New | Ø Edit | 🖉 🎤 Manage 🛛 Ə Help                                    |                                                                                                    | ٠ | Ø | Greetings, Jerod Morris  |
|               |        | Custom Archive Headline                                | Will display in the <h1> tag at the top of the first page</h1>                                                      |   |   |                          |
|               |        | Custom Description Text                                |                                                                                                    |   |   |                          |
|               |        |                                                        | This text will be the first paragraph, and display on the first page                                                |   |   |                          |
|               |        | Author Box                                             | <ul> <li>Enable Author Box on this Member's Posts?</li> <li>Enable Author Box on this Member's Archives?</li> </ul> |   |   | ?<br>Quick               |
|               |        | Layout Settings<br>These settings apply to this author | 's archive pages.                                                                                                   |   |   | ck Help                  |
|               |        | Choose Layout                                          | <ul> <li>Default Layout set in Design Settings</li> </ul>                                                           |   |   |                          |
|               |        |                                                        |                                                                                                    |   |   |                          |
|               |        | Update Profile                                         |                                                                                                    |   |   |                          |

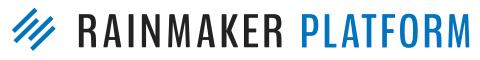

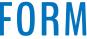

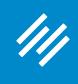

## Add Short Bio to Posts and Author Archive

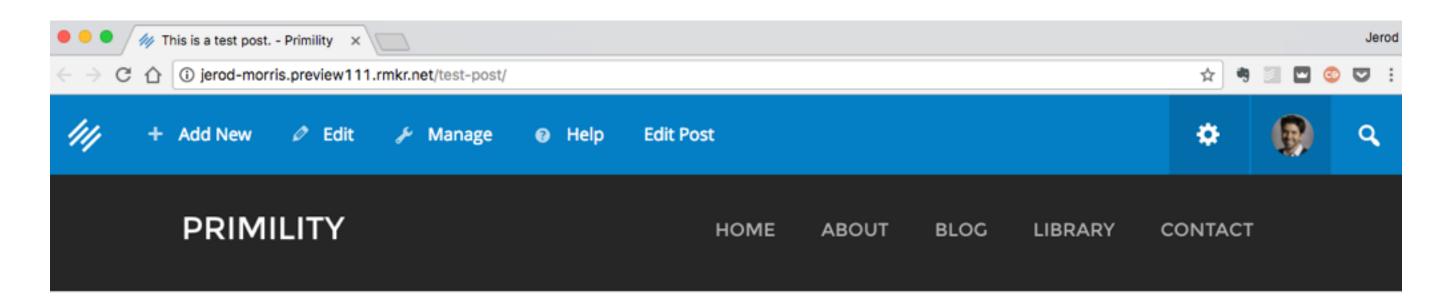

YOU ARE HERE: HOME / UNCATEGORIZED / THIS IS A TEST POST.

#### This is a test post.

FEBRUARY 6, 2017 BY JEROD MORRIS — LEAVE A COMMENT (EDIT)

This is some text for the post.

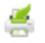

#### FILED UNDER: UNCATEGORIZED

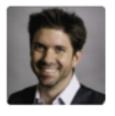

About Jerod Morris Jerod Morris is the VP of Marketing for Rainmaker Digital and hosts The Showrunner podcast. He also strives to help people create more meaning in their lives through the

practice of balancing pride and humility.

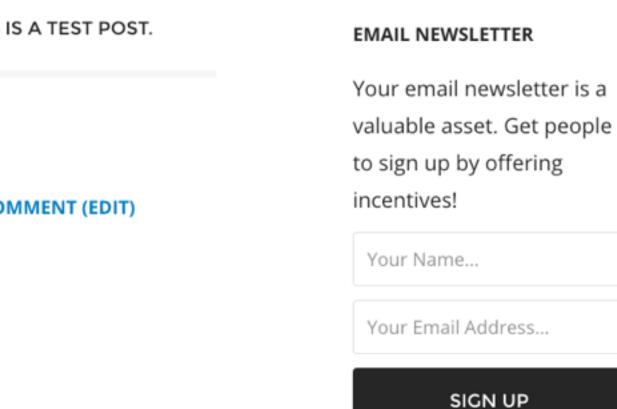

RECENT POSTS

This is a test post. Example Blog Post

SOCIAL ICONS

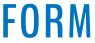

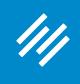

## Add Short Bio to Posts and Author Archive

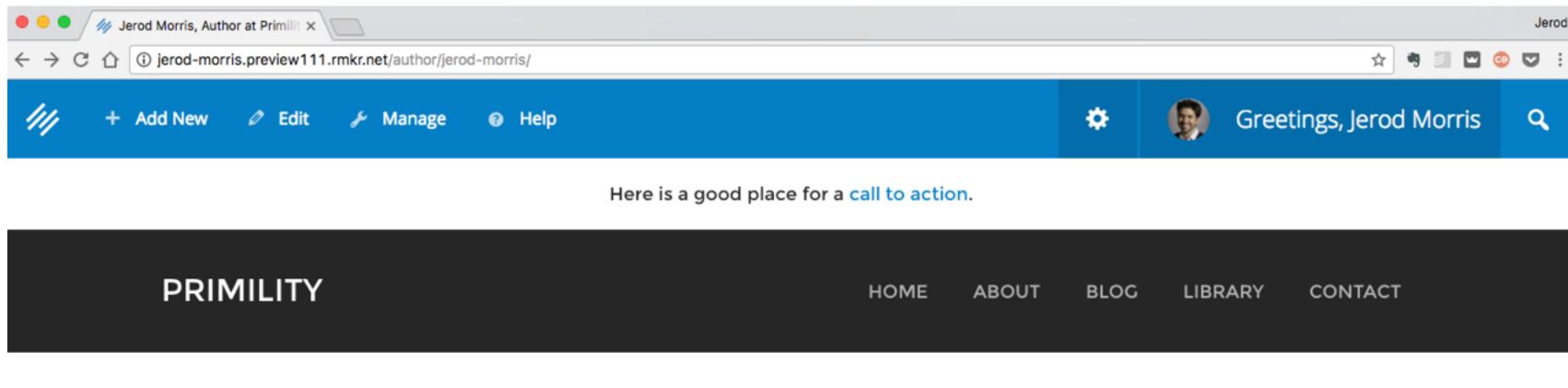

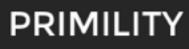

YOU ARE HERE: HOME / ARCHIVES FOR JEROD MORRIS

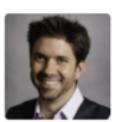

**About Jerod Morris** 

Jerod Morris is the VP of Marketing for Rainmaker Digital and hosts

The Showrunner podcast. He also strives to help people create

more meaning in their lives through the practice of balancing pride and humility.

#### This is a test post.

FEBRUARY 6, 2017 BY JEROD MORRIS — LEAVE A COMMENT (EDIT)

This is some text for the post.

#### EMAIL NEWSLETTER

Your email newsletter is a valuable asset. Get people to sign up by offering incentives!

Your Name...

Your Email Address...

SIGN UP

#### **RECENT POSTS**

This is a test post.

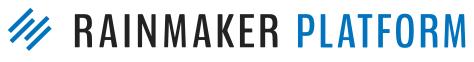

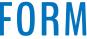

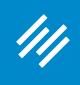

### Logout All Sessions

| • • • • // Profile < Primility — Rainmaker ×                 |                                      |                                                                                       |  |  |
|--------------------------------------------------------------|--------------------------------------|---------------------------------------------------------------------------------------|--|--|
| $\leftarrow$ $\rightarrow$ C $\triangle$ (i) jerod-morris.pr | review111.rmkr.net/admin/profile.php |                                                                                       |  |  |
| //// + Add New Ø                                             | 🕈 Edit 🎤 Manage 🔞 Help               |                                                                                       |  |  |
|                                                              | About Yourself                       |                                                                                       |  |  |
|                                                              | Biographical Info                    | Jerod Morris<br>href="http://r<br>and hosts <a<br>Showrunner<br/>meaning in th</a<br> |  |  |
|                                                              |                                      | Share a little bio                                                                    |  |  |
|                                                              | Account Management                   |                                                                                       |  |  |
|                                                              | New Password                         | Generate Pas                                                                          |  |  |
|                                                              | Confirm Password                     | Confirm us                                                                            |  |  |
|                                                              | Sessions                             | Log Out Ever<br>You are only log                                                      |  |  |
|                                                              | SEO Settings                         |                                                                                       |  |  |

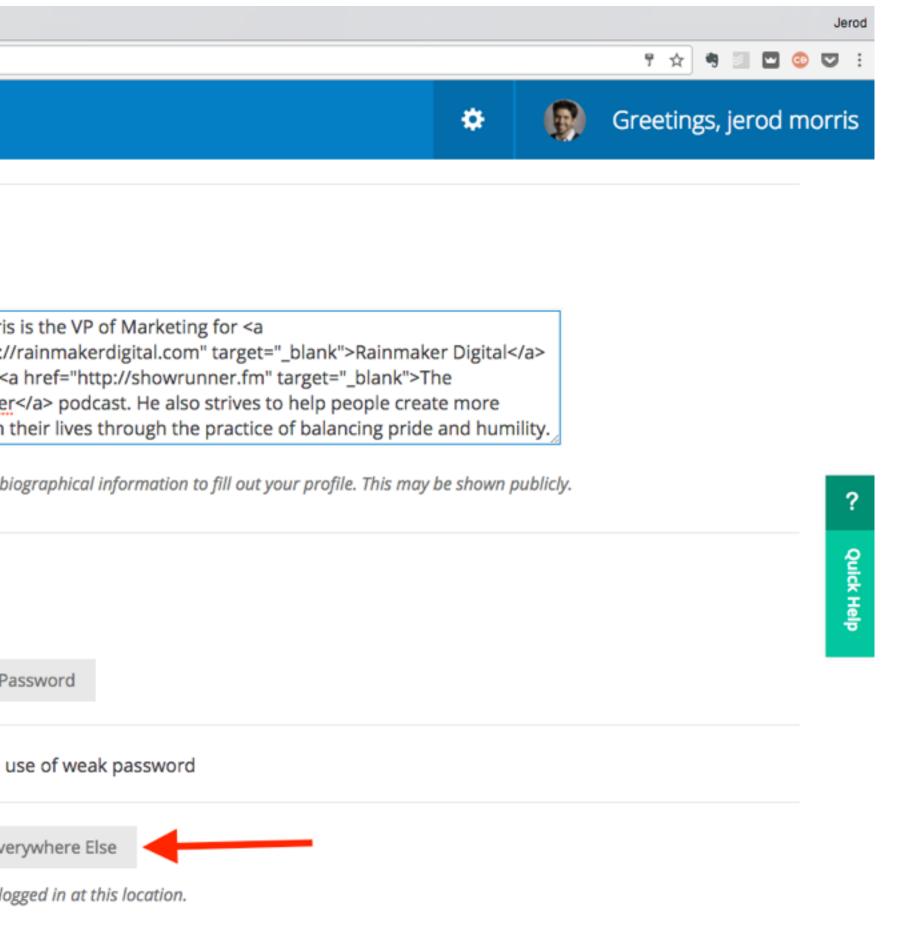

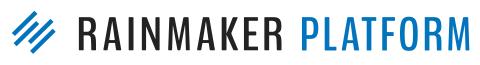

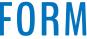

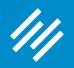

# Two Important Default Pages

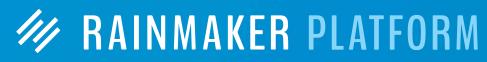

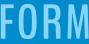

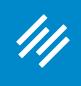

### **Default Pages**

| ● ● ● $\bigcirc$ Pages < Primility — F $\leftrightarrow$ → C $\triangle$ ① jerod-morris | Rainmaker ×                                           |                   | ☆ 🤋 🔟 🕻                             | Jerod        |
|-----------------------------------------------------------------------------------------|-------------------------------------------------------|-------------------|-------------------------------------|--------------|
| /// + Add New                                                                           | 🖉 Edit 🎤 Manage 😨 Help                                |                   | \$                                  | R            |
| Dashboard                                                                               | Pages + Add New                                       |                   |                                     |              |
| Design                                                                                  | All (13)   Published (12)   Draft (1)   Sort by Order |                   | Search Pages                        |              |
| Content                                                                                 | Bulk Actions v Apply All dates v Filter               |                   | 13 items                            |              |
| <b>★</b> ₩                                                                              | Title                                                 | Author            | Date ID                             |              |
| Traffic                                                                                 | About                                                 | Jerod —<br>Morris | 2014/01 15<br>/24<br>Publish<br>ed  | ? Quick Help |
| Conversion                                                                              | Affiliate Area                                        | Jerod —<br>Morris | 2014/09 340<br>/11<br>Publish<br>ed |              |
| Education                                                                               | Archives                                              | Jerod —<br>Morris | 2014/04 80<br>/09<br>Publish<br>ed  |              |
| Collapse menu                                                                           | Blog                                                  | Jerod —<br>Morris | 2014/01 19<br>/24<br>Publish<br>ed  |              |
|                                                                                         | Checkout                                              | Jerod —<br>Morris | 2014/01 7<br>/22                    |              |

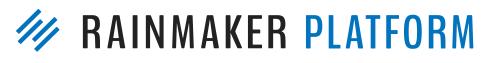

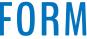

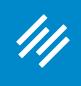

### Edit Your About Page

| 😑 😑 🧳 Pages < Primility —                                | Rainmaker ×                                                         |                   |                                    | Jerod      |
|----------------------------------------------------------|---------------------------------------------------------------------|-------------------|------------------------------------|------------|
| $\leftarrow$ $\rightarrow$ C $\triangle$ (i) jerod-morri | is.preview111.rmkr.net/admin/edit.php?post_type=page                |                   | 🖈 🤋 🔟 🥸                            | • 🔽 :      |
| /// + Add New                                            | 🖉 Edit 🎤 Manage 😨 Help                                              |                   | *                                  | ß          |
| Dashboard                                                | Pages + Add New                                                     |                   |                                    |            |
| Design                                                   | All (13)   Published (12)   Draft (1)   Sort by Order               |                   | Search Pages                       |            |
| Content                                                  | Bulk Actions v Apply All dates v Filter                             |                   | 13 items                           |            |
| <b>++</b>                                                | Title                                                               | Author 🛡          | Date ID                            | _          |
| Traffic                                                  | About<br>Edit   Quick Edit   Trash   View   Duplicate   Purge cache | Jerod —<br>Morris | 2014/01 15<br>/24<br>Publish       | ?<br>Quio  |
| Conversion                                               | A filiate Area                                                      | Jerod —           | ed<br>2014/09 340                  | Quick Help |
| Results                                                  |                                                                     | Morris            | /11<br>Publish<br>ed               |            |
| Education                                                | Archives                                                            | Jerod —<br>Morris | 2014/04 80<br>/09<br>Publish<br>ed |            |
| Collapse menu                                            | Blog                                                                | Jerod —<br>Morris | 2014/01 19<br>/24<br>Publish<br>ed |            |
| larad marria araulaw111 mile aatiadmiai                  | Checkout                                                            | Jerod —           | 2014/01 7                          |            |

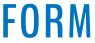

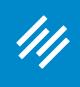

### Edit Your About Page

| 🔴 😑 🌒 🅢 Edit Page < Primility |                                                                                                    | Jerod                                                                                                 |
|-------------------------------|----------------------------------------------------------------------------------------------------|----------------------------------------------------------------------------------------------------|
| ← → C ☆ ③ jerod-morr          | is.preview111.rmkr.net/admin/post.php?post=15&action=edit                                                                                                    | ☆ 🤊 🔄 🖸 😳 🗄                                                                                           |
| /// + Add New                 | 🖉 Edit 🖋 Manage 🔞 Help View Page                                                                                                    |                                                                                                    |
| ////                          |                                                                                                    | Adminiscreen options                                                                                  |
| Dashboard                     | Edit Page + Add New / View All                                                                                                    |                                                                                                    |
|                               |                                                                                                    |                                                                                                    |
| Design                        | About                                                                                                    | Publish A                                                                                             |
|                               | <b>Permalink:</b> http://jered.morris.proview111.rmkr.pet/about/Edit                                                                                                    | Preview Changes                                                                                       |
| Content                       | Permalink: http://jerod-morris.preview111.rmkr.net/about/EditView PageGet Shortlink                                                                                                    |                                                                                                    |
| <b>★</b> ₩                    |                                                                                                    | Status: Published Edit                                                                                |
| Traffic                       | S Add Media Visual Text                                                                                                    | Visibility: Public Edit                                                                               |
|                               | B     I     M     II     M     II     M     II     III     III     III     III     III     III     III     III     III     III     III     III     III     IIII     IIII     IIII     IIIII     IIIIIIIIIIIIIIIIIIIIIIIIIIIIIIIIIIII | <ul> <li>Visibility: Public Edit</li> <li>Published on: Jan 24, 2014 @</li> <li>20:22 Edit</li> </ul> |
| Conversion                    |                                                                                                    |                                                                                                    |
| ~                             | A Compelling Headline to Introduce Your                                                                                                    | SEO: N/A                                                                                              |
| Results                       | Website's Unique Appeal                                                                                                    | Move to Trash                                                                                         |
|                               | Welcome to [Name of Your Website or Business] – the answer<br>to the question your prospects are looking for.                                                                                                    | Update                                                                                                |
| Education                     | [A photo of your founder or employees is recommended to personalize this page]                                                                                                    | Page Attributes                                                                                       |
| Collapse menu                 | A smart About Page is an important part of keeping the<br>attention of your audience. It's one of the first things visitors                                                                                                    | Parent                                                                                                |
|                               | look at when they find your website, and it can convert them                                                                                                    |                                                                                                    |

### M RAINMAKER PLATFORM

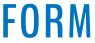

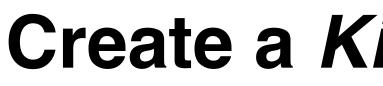

### **ARE YOU MAKING THESE 7 MISTAKES WITH YOUR ABOUT PAGE?**

http://rainmakerplatform.com/go/about1/

### **Create a Killer About Page**

by Sonia Simone

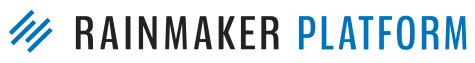

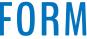

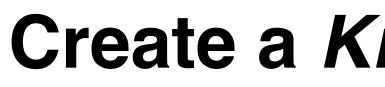

### **ARE YOU MAKING THESE 7 MISTAKES WITH YOUR ABOUT PAGE?**

http://rainmakerplatform.com/go/about1/

# **THE 5-STEP PROCESS FOR WRITING AN ABOUT PAGE THAT CONNECTS (AND CONVERTS)**

http://rainmakerplatform.com/go/about2/

### **Create a Killer About Page**

by Sonia Simone

by Leanne Regalla

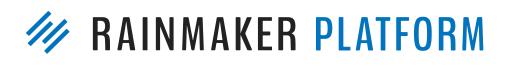

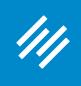

|              |        | ges « Primility -<br>(i) jerod-mor |           |          | .rmkr.n   | et/admin/edit       | t.php?p | ost_type=   | page    |
|--------------|--------|------------------------------------|-----------|----------|-----------|---------------------|---------|-------------|---------|
| ///          | +      | Add New                            | 0         | Edit     | ¥         | Manage              | 8       | Help        |         |
| Collap:      | se m   | ienu                               |           |          |           | Blog                |         |             |         |
|              |        |                                    |           |          |           | Checko              | ut      |             |         |
|              |        |                                    |           |          |           | Contac<br>Edit   Qu |         | lit   Trasl | h   Vie |
|              |        |                                    |           |          |           | Exampl              | le Ico  | n Links     |         |
|              |        |                                    |           |          |           | Form P              | revie   | w Page      | – DC    |
|              |        |                                    |           |          |           | Free M              | embe    | er Conte    | ent Li  |
| d-morrie ora | view11 | 11 mkr nat/admi                    | ininget p | hn?nnet- | 178.setio | Join Ou             | r Fre   | e Conte     | nt Li   |

### Edit Your Contact Page

|                                |                 |   |                                        |       | Je | rod        |
|--------------------------------|-----------------|---|----------------------------------------|-------|----|------------|
| e                              |                 |   | \$                                     | 3 🖬 🚳 |    | :          |
|                                |                 |   |                                        | ٠     | Ģ  | )          |
|                                | Jerod<br>Morris | _ | 2014/01<br>/24<br>Publish<br>ed        | 19    |    |            |
|                                | Jerod<br>Morris | _ | 2014/01<br>/22<br>Publish<br>ed        | 7     |    |            |
| View   Duplicate   Purge cache | Jerod<br>Morris | _ | 2014/01<br>/24<br>Publish<br>ed        | 17    |    | ?          |
|                                | Jerod<br>Morris | _ | 2014/04<br>/15<br>Publish<br>ed        | 116   |    | Quick Help |
| O NOT DELETE - Draft           | Jerod<br>Morris | _ | 2015/11<br>/02<br>Last<br>Modifie<br>d | 6     |    |            |
| Library                        | Jerod<br>Morris | _ | 2014/02<br>/03<br>Publish<br>ed        | 59    |    |            |
| Library Membership             | Jerod<br>Morris | _ | 2014/02<br>/03<br>Publish<br>ed        | 57    |    |            |

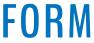

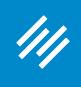

| 🗧 🦳 🧳 Edit Page « Primility |                                                                                                    | Jerod                                                   |
|-----------------------------|----------------------------------------------------------------------------------------------------|---------------------------------------------------------|
|                             | is.preview111.rmkr.net/admin/post.php?post=17&action=edit                                                                                                    | ☆ 🤋 🗉 💿 😳 🗄                                             |
| //// + Add New              | 🖉 Edit 🖌 Manage 🔞 Help View Page                                                                                                    |                                                         |
| Dashboard                   | Edit Page + Add New / View All                                                                                                    |                                                         |
|                             |                                                                                                    |                                                         |
| Design                      | Contact                                                                                                    | Publish                                                 |
| Content                     | Permalink: http://jerod-morris.preview111.rmkr.net/contact/       Edit         View Page       Get Shortlink                                                                                                    | Preview Changes                                         |
| <b>+</b> +                  |                                                                                                    | Status: Published Edit                                  |
| Traffic                     | Add Media Visual Text                                                                                                    | Visibility: Public Edit                                 |
|                             | B       I $\longleftarrow$ $\boxdot$ $\leftarrow$ $\leftarrow$ $\boxdot$ $\boxdot$ $\checkmark$ $\checkmark$ $\blacksquare$ I       I       I <thi< th=""> <thi< th=""> <thi< th=""></thi<></thi<></thi<> | Revisions: 4 Browse                                     |
| Conversion                  | Contact [Your Business or Brand]                                                                                                    | m Published on: <b>Jan 24, 2014</b> @ <b>20:24 Edit</b> |
| Results                     | This is the page your readers and prospects will visit if they                                                                                                    | SEO: N/A                                                |
| R                           | have specific questions or want to get in touch with you directly.                                                                                                    | Move to Trash                                           |
| Education                   | Make sure that your copy is brief, professional, and clearly<br>states how contacting you through this page is handled. It can                                                                                                    | Update                                                  |
| Collapse menu               | help to offer links to specific support pages for FAQs.<br>It is smart to have users contact you through the built-in form<br>on this page, instead of revealing an email address that can be                                                                                                    | Page Attributes                                         |

### Edit Your Contact Page

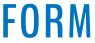

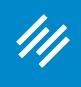

## Add a Form to Your Contact Page

| <ul> <li>● ● Ø Ø Edit Page &lt; Primili</li> <li>← → C û î jerod-mor</li> </ul>   | -                                                                            |                                                                                                    | net/adm                                                                                                    | nin/post | .php?p | ost=17 | &actio      | on=edit |            |    |      |                                          |                 |               | A 🖲 🗐                      | • •        | Jerod |
|-----------------------------------------------------------------------------------|------------------------------------------------------------------------------|----------------------------------------------------------------------------------------------------|----------------------------------------------------------------------------------------------------|----------|--------|--------|-------------|---------|------------|----|------|------------------------------------------|-----------------|---------------|----------------------------|------------|-------|
| /// + Add New                                                                     | 🖉 Edit                                                                       | æ                                                                                                    | Man                                                                                                    | age      | 0      | Help   | ۷           | /iew Pa | ge         |    |      |                                          |                 |               |                            | ¢          | ß     |
| Content                                                                           |                                                                              | Permalink: http://jerod-morris.preview111.rmkr.net/contact/       Edit         View Page       Get Shortlink                       |                                                                                                    |          |        |        |             |         |            |    |      | Preview Changes                          |                 | _             |                            |            |       |
| <b>4</b>                                                                          |                                                                              |                                                                                                    |                                                                                                    |          |        |        |             |         |            |    |      | Status: Published Edit                   |                 |               |                            |            |       |
| Traffic                                                                           |                                                                              | 91                                                                                                    | Add N                                                                                                    | ledia    |        |        |             |         |            |    | Visu | al                                       | Text            |               | Visibility: Public Edit    |            |       |
|                                                                                   |                                                                              | В                                                                                                    | I                                                                                                    | ABE      | E      | 1      | "           | -       | Ē          | Ξ  | ≡ (  | P                                        | %               |               | Revisions: 4 Browse        |            |       |
| Conversion                                                                        |                                                                              | ≕                                                                                                    | *****                                                                                                    | \        | 9      |        | ₽           | ŧ       | $\diamond$ |    |      |                                          | $\times$        |               | Revisions. 4 <u>browse</u> |            |       |
|                                                                                   |                                                                              | Contact [Your Business or Brand]                                                                                                   |                                                                                                    |          |        |        |             |         |            |    |      | Published on: Jan 24, 2014<br>20:24 Edit | @               |               |                            |            |       |
| Poculto                                                                           |                                                                              |                                                                                                    |                                                                                                    |          |        |        |             |         |            |    |      | SEO: N/A                                 |                 | ?             |                            |            |       |
| Results                                                                           |                                                                              |                                                                                                    | This is the page your readers and prospects will visit if they<br>have specific questions or want to get in touch with you |          |        |        |             |         |            |    |      |                                          |                 | ę             |                            |            |       |
|                                                                                   |                                                                              |                                                                                                    | directly.                                                                                                    |          |        |        |             |         |            |    |      |                                          |                 | Move to Trash |                            | Quick Help |       |
| Education                                                                         |                                                                              | Make sure that your copy is brief, professional, and clearly<br>states how contacting you through this page is handled. It can     |                                                                                                    |          |        |        |             |         |            |    |      | Update                                   |                 | <u> </u>      |                            |            |       |
| Collapse menu                                                                     | help to offer links to specific support pages for FAQs.                      |                                                                                                    |                                                                                                    |          |        |        |             |         |            | i. |      |                                          | 1               |               |                            |            |       |
|                                                                                   |                                                                              | It is smart to have users contact you through the built-in form<br>on this page, instead of revealing an email address that can be |                                                                                                    |          |        |        |             |         |            |    |      |                                          | Page Attributes | *             |                            |            |       |
|                                                                                   |                                                                              | spammed.                                                                                                    |                                                                                                    |          |        |        |             |         |            |    |      | Parent                                   |                 |               |                            |            |       |
|                                                                                   | The form can be customized to include any number of fields                   |                                                                                                    |                                                                                                    |          |        |        | (no parent) | V       |            |    |      |                                          |                 |               |                            |            |       |
| you wish to gather from users (Content > Content Tools > Forms > Edit > Contact). |                                                                              |                                                                                                    |                                                                                                    |          | >      |        | Template    |         |            |    |      |                                          |                 |               |                            |            |       |
|                                                                                   |                                                                              | You can also auto-generate a reply email to users who fill out                                                                     |                                                                                                    |          |        |        |             |         |            |    |      | Default Template 🔻                       |                 |               |                            |            |       |
|                                                                                   | the form, and set up the page to show users a successful submission message. |                                                                                                    |                                                                                                    |          |        |        |             |         | Order      |    |      |                                          |                 |               |                            |            |       |
|                                                                                   |                                                                              |                                                                                                    |                                                                                                    |          |        |        |             |         |            |    |      |                                          |                 |               |                            |            |       |

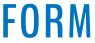

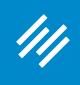

## **Find Default Contact Form**

| 🗧 😑 🥢 Edit Page < Primility — Rainmal 🗙 🦳                                 |                |                    |         |  |  |  |  |  |
|---------------------------------------------------------------------------|----------------|--------------------|---------|--|--|--|--|--|
| ← → C ☆ ③ jerod-morris.preview111.rmkr.net/admin/post.php?post=17&action= |                |                    |         |  |  |  |  |  |
| /// + Add New                                                             | 🖉 Edit         | 🖋 Manage 📕 Hel     | n View  |  |  |  |  |  |
| Content                                                                   |                | Comments           |         |  |  |  |  |  |
| <b>+</b> +                                                                |                | Forum Topics       |         |  |  |  |  |  |
| Traffic                                                                   |                | Forum Replies      |         |  |  |  |  |  |
|                                                                           |                | Forms              |         |  |  |  |  |  |
|                                                                           |                | Site Notices       | P       |  |  |  |  |  |
| Conversion                                                                |                | Members            |         |  |  |  |  |  |
| Å                                                                         |                | Affiliate Payments |         |  |  |  |  |  |
| Results                                                                   |                | A/B Testing        |         |  |  |  |  |  |
|                                                                           |                | Quizzes            |         |  |  |  |  |  |
|                                                                           |                |                    |         |  |  |  |  |  |
| Education                                                                 |                |                    |         |  |  |  |  |  |
|                                                                           |                |                    |         |  |  |  |  |  |
| Collapse menu                                                             |                |                    |         |  |  |  |  |  |
|                                                                           |                |                    |         |  |  |  |  |  |
|                                                                           |                |                    |         |  |  |  |  |  |
|                                                                           |                | Word count: 0      | Last ed |  |  |  |  |  |
|                                                                           |                |                    |         |  |  |  |  |  |
|                                                                           |                | Layout Settings    |         |  |  |  |  |  |
|                                                                           |                |                    |         |  |  |  |  |  |
|                                                                           |                | Select Layout      |         |  |  |  |  |  |
|                                                                           |                | Sciele Eujour      |         |  |  |  |  |  |
| erod-morris.preview111.rmkr.net/admin/                                    | /admin.php?pao | e=ninia-forms      |         |  |  |  |  |  |

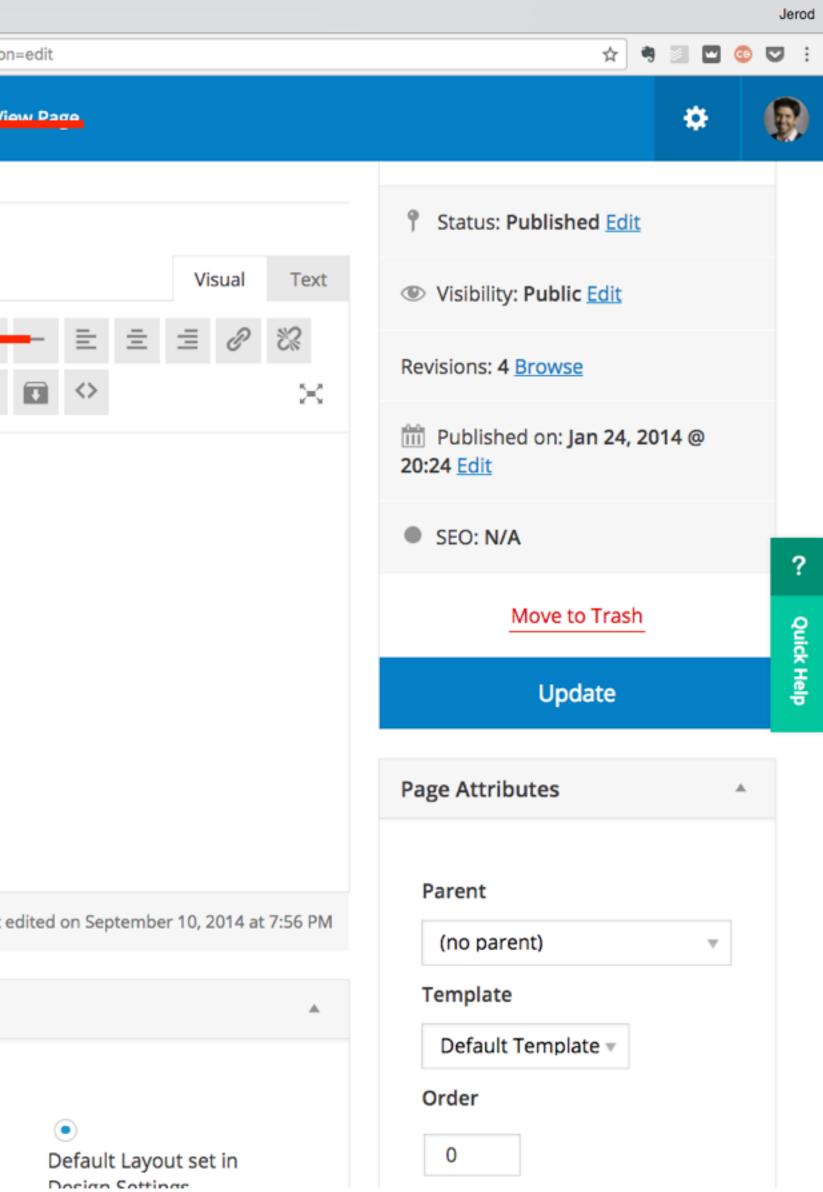

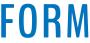

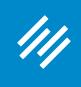

### **Copy Form Shortcode**

| <ul> <li>● ● Ø Ø &lt; Primility — Rainmaker Platfor ×</li> <li>← → C û jerod-morris.preview111.rmkr.net/admin/admin.php?page=ninja-form</li> </ul> |        |                         |                                                                          |         |  |  |  |  |  |
|----------------------------------------------------------------------------------------------------|--------|-------------------------|--------------------------------------------------------------------------|---------|--|--|--|--|--|
| //// + Add New                                                                                                    | Ø Edit | 🗲 Manage                | e 🚱 He                                                                   | lp      |  |  |  |  |  |
| Dashboard<br>Design                                                                                                    | F      | Form                    | ٦S                                                                       | + Add I |  |  |  |  |  |
| Content                                                                                                    |        | All (1)<br>Bulk Actions | <ul> <li>Apply</li> </ul>                                                | 20      |  |  |  |  |  |
| <b>★</b> ↓<br>Traffic                                                                                                    |        |                         | Form Title Contact Edit   Delete   Duplicate   I Form   View Submissions |         |  |  |  |  |  |
| Conversion                                                                                                    |        | Edit                    |                                                                          |         |  |  |  |  |  |
| Results                                                                                                    |        | Form                    | n Title                                                                  |         |  |  |  |  |  |
| Education                                                                                                    |        |                         |                                                                          |         |  |  |  |  |  |
| Collapse menu                                                                                                    |        |                         |                                                                          |         |  |  |  |  |  |

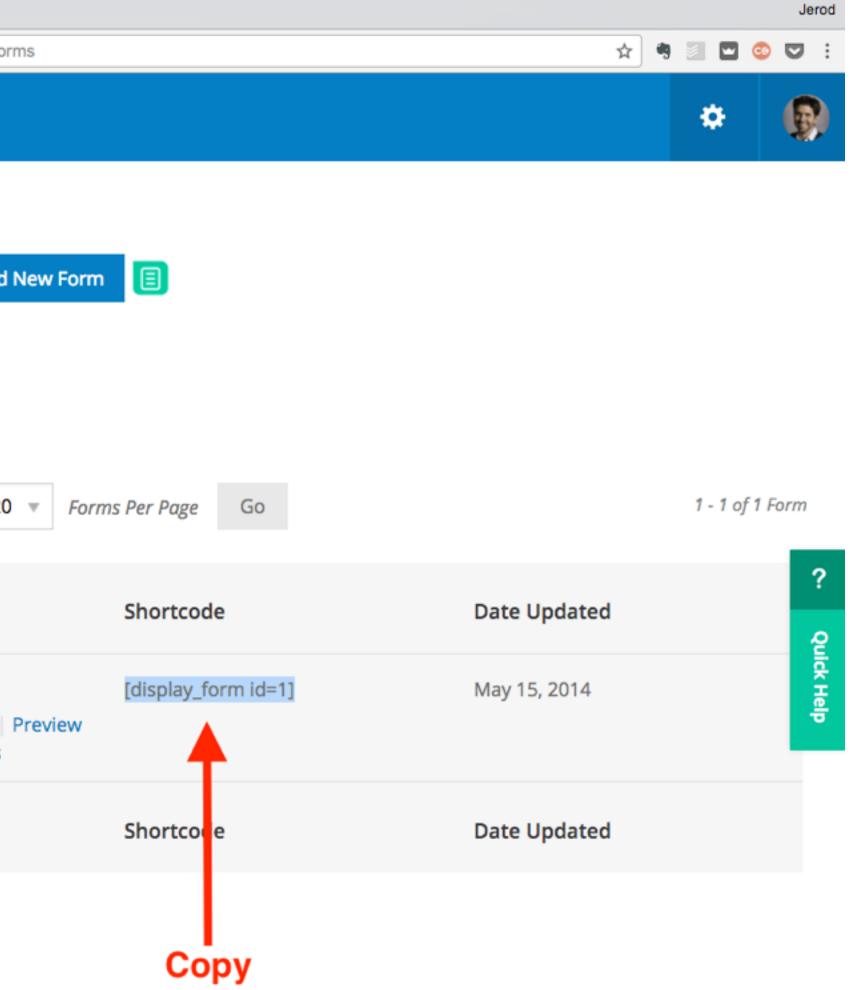

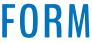

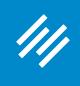

### Paste Contact Form Shortcode Into Page

| <ul> <li>● ● ● Ø Ø Edit Page &lt; Primility</li> <li>← → C 介 ① jerod-morris</li> </ul> | - Rainmal ×                                                                                                    | Jerod 🔄 🔄 🔄 😒 :                                          |
|----------------------------------------------------------------------------------------|----------------------------------------------------------------------------------------------------|----------------------------------------------------------|
| /// + Add New                                                                          | 🖉 Edit 🎤 Manage 😨 Help View Page                                                                                                    | *                                                        |
| Dashboard                                                                              | Edit Page + Add New / View All                                                                                                    | Admin Screen Options                                     |
| Design                                                                                 | Contact                                                                                                    | Publish                                                  |
| Content                                                                                | Permalink: http://jerod-morris.preview111.rmkr.net/contact/       Edit         View Page       Get Shortlink                                                                                                    | Preview Changes                                          |
| <b>+</b> +                                                                             |                                                                                                    | Status: Published Edit                                   |
| Traffic                                                                                | Image: Add Media     Visual     Text                                                                                                    | Visibility: Public Edit                                  |
|                                                                                        | B       I       M       II       M       II       II       II       II       II       III       III       III       III       III       III       III       III       III       III       III       III       III       III       III       III       III       III       IIII       IIII       IIII       IIII       IIII       IIII       IIII       IIIII       IIIIIIIIIIIIIIIIIIIIIIIIIIIIIIIIIIII | Revisions: 4 <u>Browse</u>                               |
| Conversion                                                                             | [display_form id=1]                                                                                                    | mi Published on: <b>Jan 24, 2014</b> @ <b>20:24</b> Edit |
| Results                                                                                |                                                                                                    | SEO: N/A                                                 |
|                                                                                        |                                                                                                    | Move to Trash                                            |
| Education                                                                              |                                                                                                    | Update                                                   |
| Collapse menu                                                                          |                                                                                                    | Page Attributes                                          |

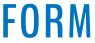

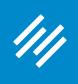

| <ul> <li>Omega Contact - Primility</li> <li>Contact - Primility</li> <li>Contact - Pri</li></ul> |  |
|----------------------------------------------------------------------------------------------------|--|
| ← → C ① jerod-morris.preview111.rmkr.net/contact/?preview=true                                                                                                    |  |
|                                                                                                    |  |
| 111 + Add New 🖉 Edit 🎤 Manage 🔞 Help Edit Page                                                                                                    |  |
|                                                                                                    |  |
| Contact                                                                                                    |  |
| Fields marked with a * are required.<br>First Name *                                                                                                    |  |
| First Name "                                                                                                    |  |
|                                                                                                    |  |
| Last Name *                                                                                                    |  |
|                                                                                                    |  |
| Email *                                                                                                    |  |
|                                                                                                    |  |
| Comments *                                                                                                    |  |
|                                                                                                    |  |
|                                                                                                    |  |
|                                                                                                    |  |
|                                                                                                    |  |
| SUBMIT                                                                                                    |  |

### ge and Test Form

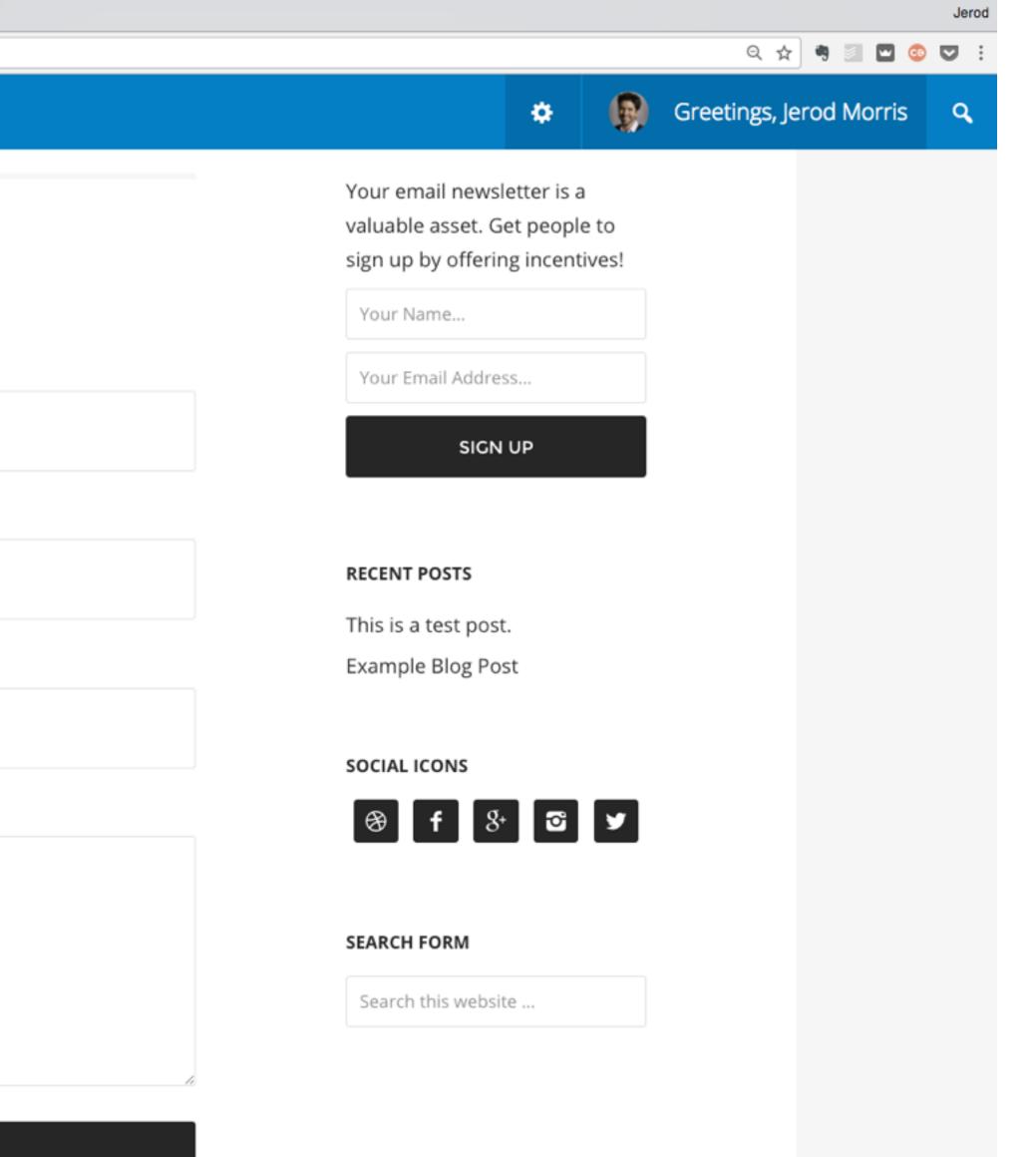

KER PLATFORM

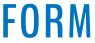

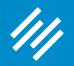

# Questions?

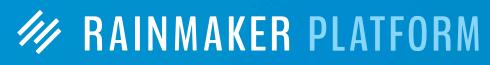

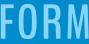

# Upcoming Sessions

////

**Q&A on Rainmaker's Basic Settings with Chris Garrett and Jerod Morris** Wednesday, February 15 at 4:00 p.m. ET

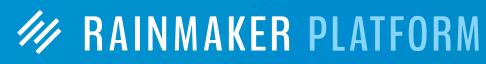

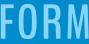

# Upcoming Sessions

///

**Q&A on Rainmaker's Basic Settings with Chris Garrett and Jerod Morris** Wednesday, February 15 at 4:00 p.m. ET

How to Choose the Best Theme for Your **Rainmaker Site (with Rafal Tomal)** Wednesday, February 22 at 11:00 a.m. ET

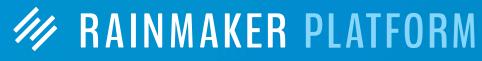

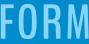

# MAINMAKER PLATFORM